**UNIVERSITE SIDI MOHAMED BEN ABDELLAH FACULTÉ DES SCIENCES ET TECHNIQUES FÈS** DÉPARTEMENT D'INFORMATIQUE

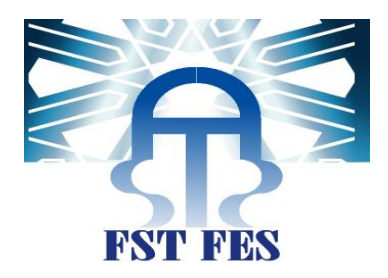

## **PROJET DE FIN D'ETUDES**

**MASTER SCIENCES ET TECHNIQUES** SYSTÈMES INTELLIGENTS & RÉSEAUX

SYSTEME DE GESTION DES RECLAMATIONS

## DES VOYAGEURS DE L'ONCF

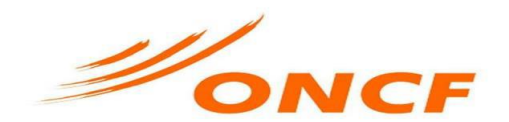

Lieu de stage : L'Office national des chemins de fer à rabat agdal

Réalisé par : MABROUKI Abdellatif

Soutenu le 16/ 06 / 2017

ENCADRÉ PAR : DEVANT LE JURY COMPOSÉ DE :

PR. AICHA MAJDA PR. ABDELALI BOUSHABA (PRÉSIDENT) Pr. AHLAME BEGDOURI Pr. MOHAMED OUZARF (Examinateur) Pr. MOHAMED CHAOUKI ABOUNAIMA(Examinateur) Pr. Aicha Majda (Encadrante) Pr. AHLAME BEGDOURI (Encadrant

Année Universitaire 2016-2017

# *Dédicace*

*Je dédie ce modeste travail, symbole de mon profonde reconnaissance et notre dévouement à : Mes parents, Pour leur abnégation et leur amour, Leur soutien et leur prière. Mes frères, Mes amis au nom des bons moments qu'on a passé ensemble. Vous, Qui partagez nos souffrances et nos joies*

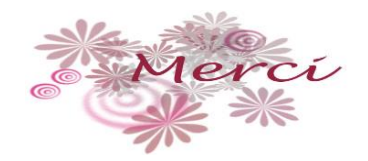

# *Remerciement*

*Je tiens à exprimer nos remerciements à toute personne ayant contribuée dans l'accomplissement de mon travail. Je tiens tout d'abord à remercier mes encadrantes pédagogique madame Aicha Majda et madame Begdouri Ahlame, Professeurs habilités à la Faculté des Sciences et Techniques de Fès Sais et membres du Laboratoire des Systèmes Intelligents et Applications, pour m'avoir accordé leurs confiances, pour le temps qu'elles m'ont consacrées durant toute ma formation, pour leurs enseignements avisés et pour leurs qualités humaines exceptionnelles.*

*Je tiens également à remercier mon encadrant professionnel, monsieur Zerrouki, Chef du département des systèmes d'information à l'ONCF, pour son encouragement et son soutien permanent. Il a bien su me transmettre toute la motivation nécessaire pour que je puisse avancer dans ce modeste travail.*

*Mes remerciements s'adressent à tous les enseignants du département d'informatique dans la Faculté des Sciences et Techniques de Fès, pour avoir contribué à ma formation et de m'avoir permis d'enrichir mes compétences dans le domaine de l'Informatique.*

*Que messieurs les membres du jury trouvent ici l'expression de ma reconnaissance pour avoir accepté de juger mon travail.*

*Au terme de ce travail je tiens de présenter mes sincères remerciements à nos amis, et à tous ceux qui ont contribué, de près ou de loin, à son accomplissement.*

ملخص

<span id="page-3-0"></span>تعتبر الشكايات شيئا ضروريا لدراسة وتحسين نوعية خدمات الشركة. يعتبر إرضاء العمالء تحديا لدى الشركات الكبرى، وقد اتخذت عدة نهج من أجل هذا التحدي، تعتبر خدمات الشكايات من الخدمات الضرورية التي تساعد الشركة من أجل جس نبض نسبة رضى العميل.

ويهدف هذا العمل إلى تقديم نظام إدارة الشكاوى للمكتب الوطني للسكك الحديدية من أجل تحسين نوعية خدماته. يتكون هذا النظام من تطبيقين :جانب العميل (المكتب الأمامي) يمثلها تطبيق محمول يسمح للعميل بتقديم شكايته، على الجانب الآخر ، جانب الخادم (المكتب الخلفي) يمثلها تطبيق ويب يسمح للشركة بإدارة الشكايات.

## <span id="page-4-0"></span>Abstract

Claims are essential to study and improve the quality of a company's services. Customer satisfaction is a challenge for large companies. Several approaches have been taken to address this challenge.

This work aims to present a complaint management system for the National Railway Office in order to improve the quality of its services.

These are two applications: A client side (Front Office) represented by a mobile application allowing the client to claim, on the other side, a server (Back Office) represented by a web application that allows the claims management for the organization.

**Keywords** : complaint, mobile application, web application, satisfaction, client, server, management.

## <span id="page-5-0"></span>Résumé

Les réclamations sont indispensables pour étudier et améliorer la qualité des services d'une entreprise. La satisfaction du client représente un défi pour les grandes entreprises. Plusieurs méthodes ont été abordées pour remédier à ce défi.

Ce travail vise à présenter un système de gestion des réclamations pour l'Office nationale des chemins de fer afin d'améliorer la qualité de ses services.

Il s'agit de deux applications : Une de côté client (Front Office) représenté par une application mobile permettant au client de réclamer, de l'autre côté un serveur (Back Office) représenté par une application web qui permet à l'organisme de gérer les réclamations.

**Mots clés** : réclamation, application mobile, application web, satisfaction, client, serveur, gestion.

# Table des matières

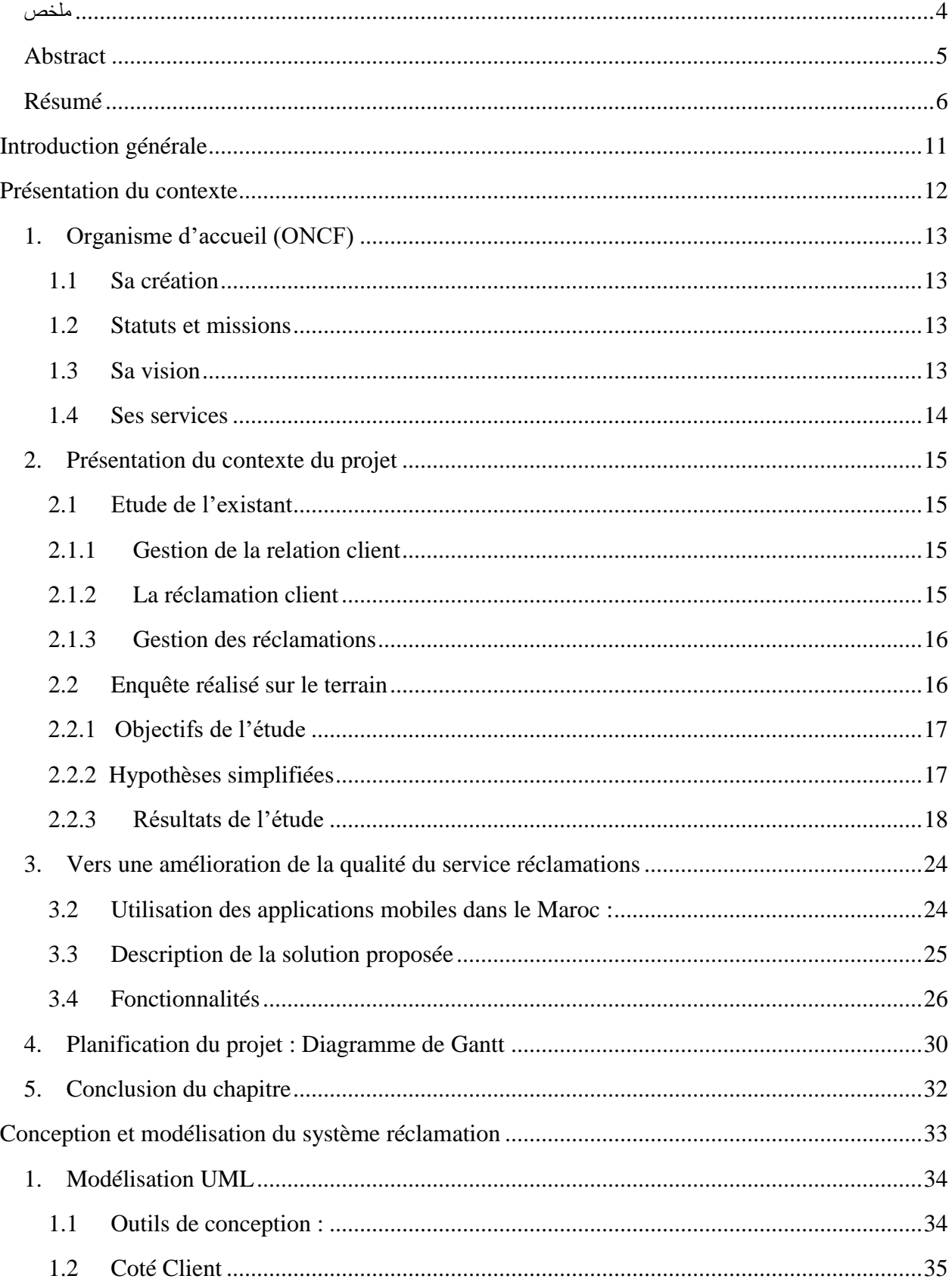

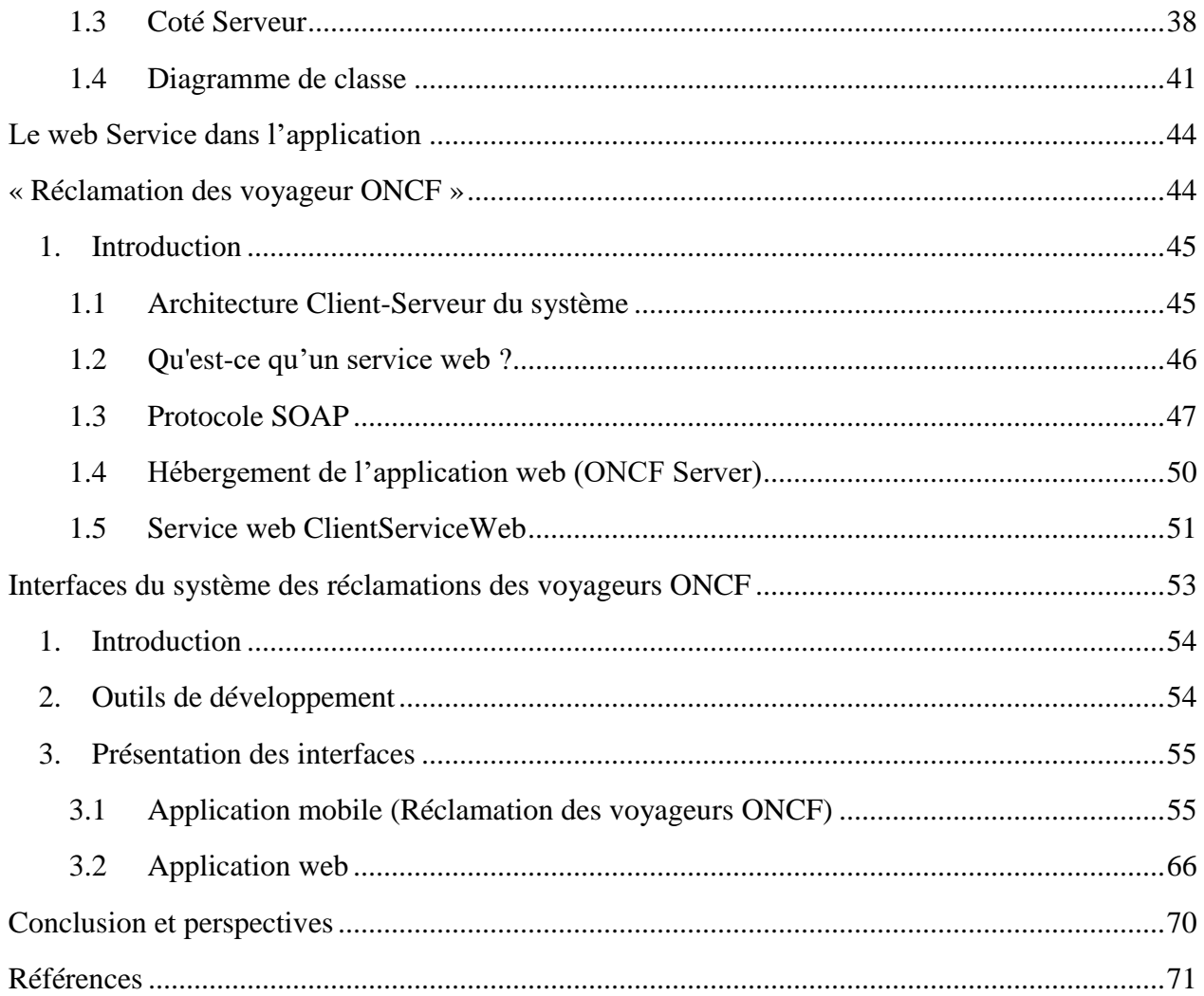

# Liste des figures

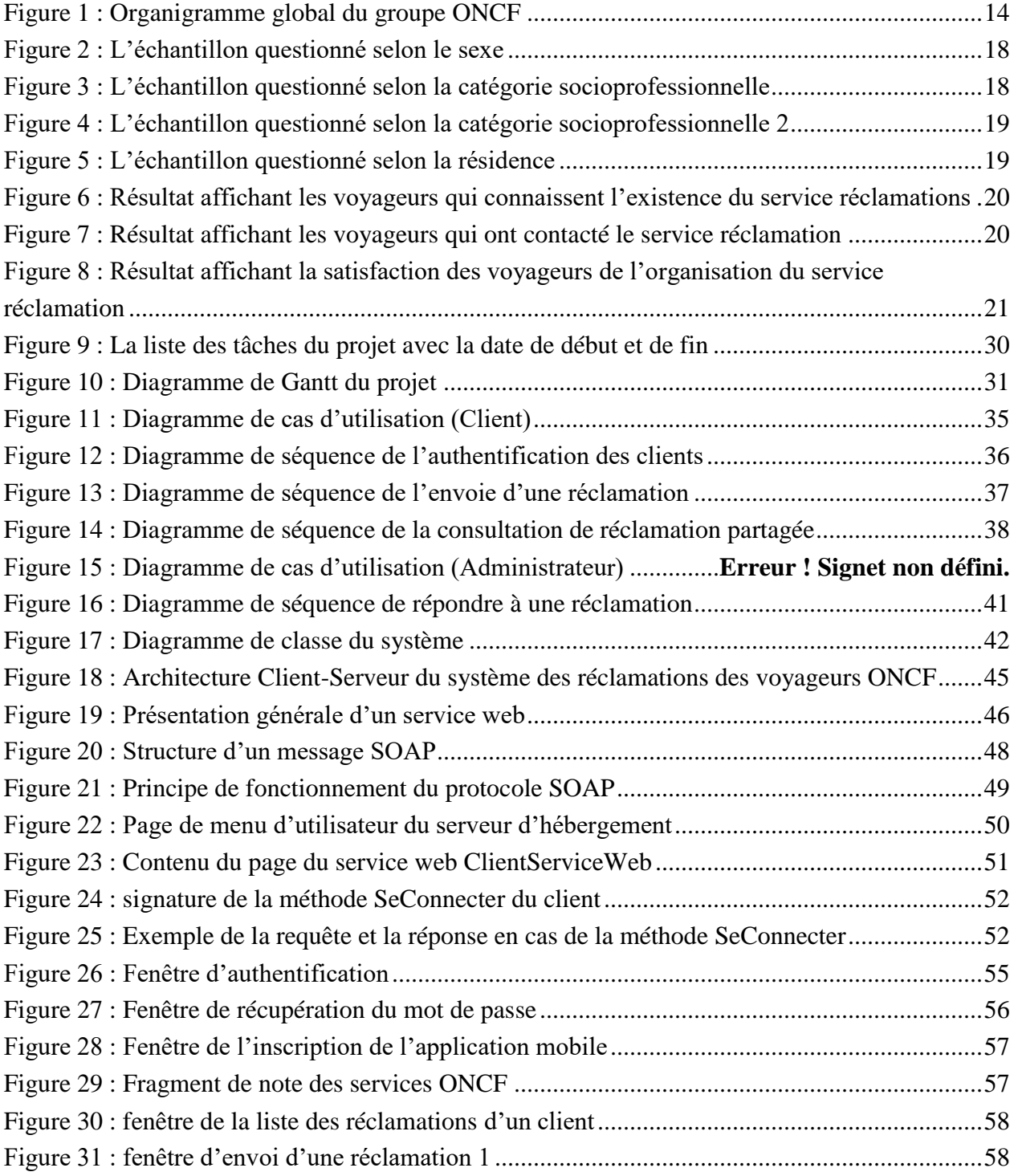

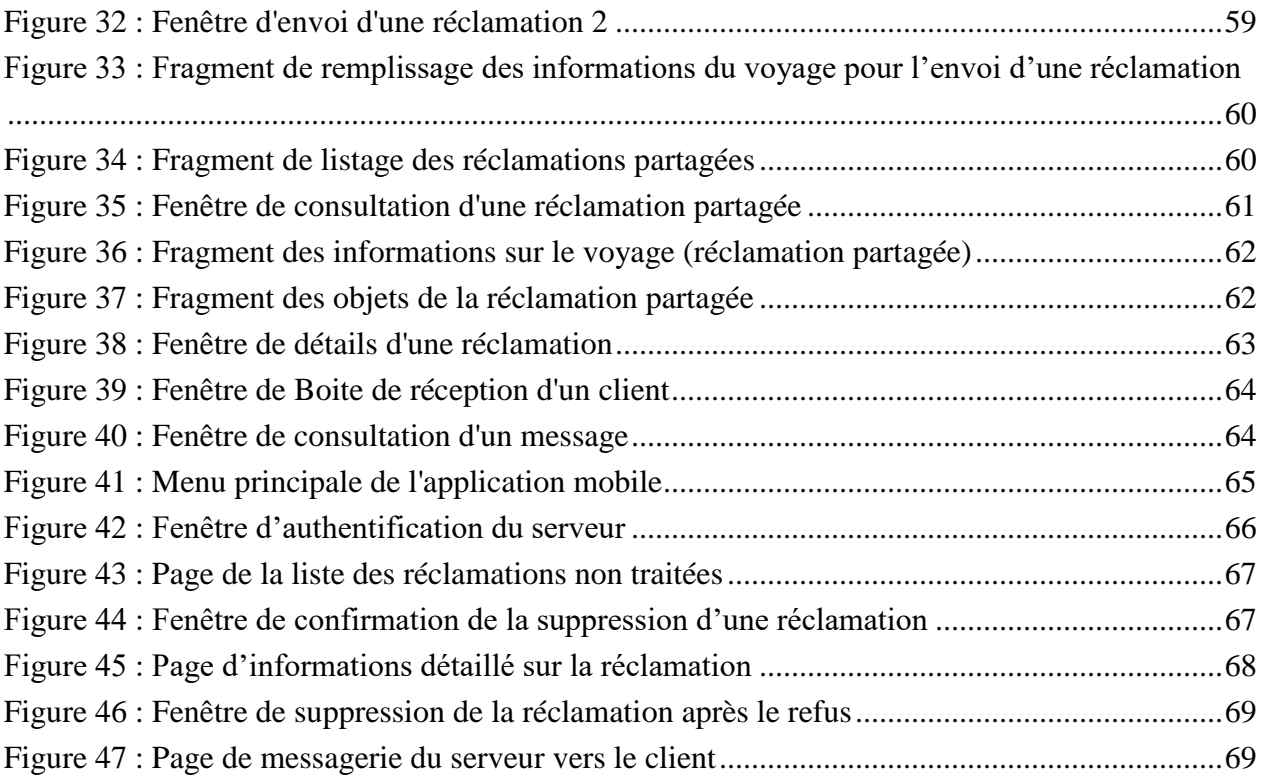

## <span id="page-10-0"></span>Introduction générale

La gestion des réclamations ou gestion des plaintes est la systématique utilisée dans une organisation pour gérer les insatisfactions transmises [\(réclamations client,](https://fr.wikipedia.org/wiki/R%C3%A9clamation_client) réclamations fournisseur, réclamations internes).

Cette systématique a pour but de rétablir la satisfaction du plaignant afin de stabiliser la relation avec le partenaire. Elle s'inscrit dans une logique de [marketing relationnel](https://fr.wikipedia.org/wiki/Marketing_relationnel) et est un aspect important de la [gestion de la relation client](https://fr.wikipedia.org/wiki/Gestion_de_la_relation_client) (CRM).

La réclamation est l'objet clef de cette systématique qui peut toutefois être étendue à d'autres types de retours tels que, par exemple, le compliment, la demande d'offre, la proposition d'amélioration ou la plainte par répercussion.

Le présent travail est un nouveau système de gestion des réclamations proposé par le chef de département des systèmes d'informations après une série d'enquêtes faite par son équipe pour étudier la satisfaction des voyageurs par le service réclamations existant et par ses outils.

Mon objectif dans ce projet est de réaliser un système de gestion des réclamations qui permet d'améliorer la qualité du service réclamations et de satisfaire les voyageurs le maximum possible à partir de ces enquêtes qui sont déjà fait et à partir de l'étude du système existant.

Dans ce rapport j'ai présenté mon travail en quatre chapitres :

**Chapitre 1** : Contexte du projet

Dans ce chapitre, on définit la réclamation client, la gestion de la relation client (CRM), Ensuite, on présente l'étude sur la satisfaction des voyageurs par le service réclamations et le résultat de cette étude.

**Chapitre 2** : Conception et Modélisation du système

Dans ce chapitre, on visualise la conception du système, avec les différents diagrammes UML.

**Chapitre 3** : Le web service dans l'application « Réclamation des voyageurs ONCF »

Dans ce chapitre, on définit le web service et ses types, le protocole SOAP et son principe de fonctionnement.

Finalement, on va voir le serveur d'hébergement de notre site et de notre service web

**Chapitre 4** : Présentation des interfaces du système

Dans ce chapitre, on présente les outils utilisés pour la réalisation du système, Ensuite, on présente quelques interfaces des systèmes.

# CHAPITRE 1

<span id="page-11-0"></span>Présentation du contexte

## <span id="page-12-0"></span>1. Organisme d'accueil (ONCF)

L'ONCF est un établissement public à caractère industriel et commercial doté de la personnalité civile et l'autonomie financière et placé sous la tutelle administration du ministère du transport.

## <span id="page-12-1"></span>1.1 Sa création

Les chemins de fer au Maroc ont passé essentiellement par trois grandes étapes :

**Première étape :** Dès le début du protectorat français, le but des chemins de fer, construits à voie de 0.6m, est le commerce et l'utilisation militaire (ils avaient atteints 1500 Km en 1922).

**Deuxième étape :** En 1923 un réseau à voie de 1.435 m remplaçait celui déjà existant. Ce réseau était construit et exploité par une compagnie Franco-espagnol et trois compagnies Françaises.

**Troisième étape :** La construction de l'office national des chemins de fer (ONCF) en 1923 par le Dahir N° 1-63-225 du 24 Rabia1 1383 (5 Août 1963).

## <span id="page-12-2"></span>1.2 Statuts et missions

L'ONCF a depuis sa création gardé son statut d'entreprise publique ayant pour objectif d'assurer les missions suivantes :

- l'exploitation du réseau ferroviaire national marocain ;
- les études, la construction et l'exploitation des lignes nouvelles des chemins de fer ;
- l'exploitation de toutes les entreprises se rattachant directement ou indirectement à l'objet des missions du secteur ferroviaire local.

## <span id="page-12-3"></span>1.3 Sa vision

Au-delà de sa mission de service public, l'ONCF se veut une entreprise au service du public.

Pour progresser au rythme de ses clients, il anticipe et se dépasse en s'imposant une règle de conduite ; la poursuite de la modernisation de l'entreprise :

 dans son renouvellement technique en investissant continuellement dans une infrastructure moderne et un matériel fiable et confortable,

- dans son fonctionnement interne en améliorant le professionnalisme de son personnel et en assurant une gestion financière saine de l'entreprise,
- dans son action commerciale en adoptant une stratégie offensive orientée marché et offrant un système de services intégrés et innovants.

Avec les futurs 1500 km de lignes à grande vitesse (LGV), l'ONCF vise 133 millions de voyageurs en 2030 contre 26,5 millions aujourd'hui.

## <span id="page-13-0"></span>1.4 Ses services

L'organigramme suivant présente les différents services de l'office

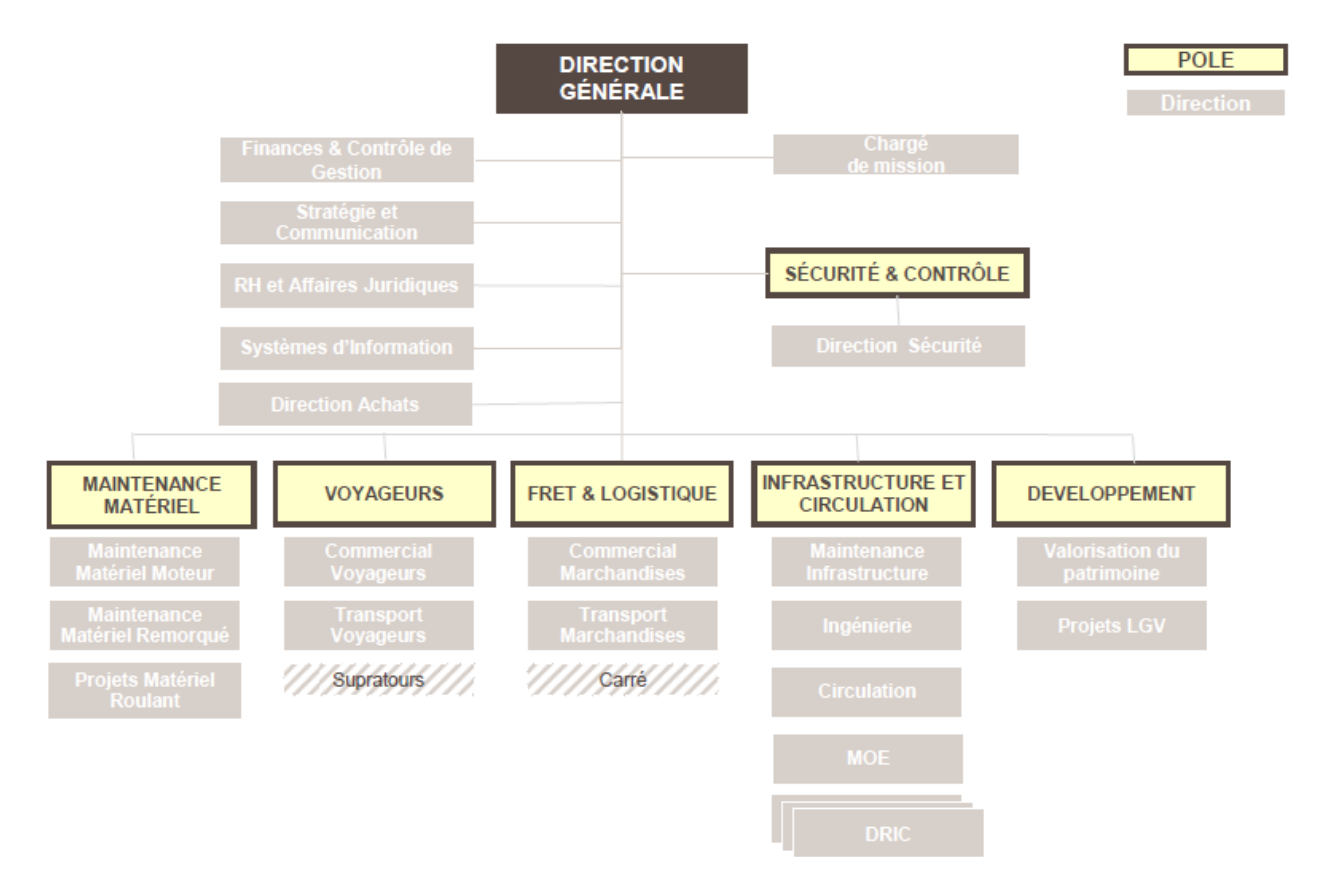

<span id="page-13-1"></span>**Figure 1 : Organigramme global du groupe ONCF**

## <span id="page-14-0"></span>2. Présentation du contexte du projet

Ce projet de mon PFE est lié au domaine de la gestion de la relation client qu'on va bien détailler par la suite.

## 2.1 Etude de l'existant

## <span id="page-14-1"></span>2.1.1 Gestion de la relation client

<span id="page-14-2"></span>La gestion de la relation client (GRC), ou gestion des relations avec les clients, en anglais Customer Relationship management (CRM), est l'ensemble des outils et techniques destinés à capter, traiter, analyser les informations relatives aux clients et aux prospects, dans le but de les fidéliser en leur offrant le meilleur service.

En ce qui concerne les applications informatiques, il s'agit des progiciels qui permettent de traiter directement avec le client, que ce soit sur le plan de la vente, du marketing ou du service, et que l'on regroupe souvent sous le terme de « front office », ceci par opposition aux outils de « back-office » que sont les [progiciels de](https://fr.wikipedia.org/wiki/Progiciels_de_gestion_int%C3%A9gr%C3%A9s)  [gestion intégrés](https://fr.wikipedia.org/wiki/Progiciels_de_gestion_int%C3%A9gr%C3%A9s) (PGI / ERP).

## 2.1.2 La réclamation client

<span id="page-14-3"></span>Selon l'Association pour le Management de la Réclamation Client, la réclamation client est l'expression (ou la manifestation) d'une insatisfaction (ou d'un mécontentement, d'une déception) qu'un client (à prendre au sens large : consommateur, prospect, réseau, riverain…) attribue à un organisme (entreprise,...) et dont il demande le traitement (et la non-récidive).

Lorsque l'organisme visé est une administration, dont le client est alors un assujetti, la réclamation s'apparente à une [plainte](https://fr.wikipedia.org/wiki/Plainte) auprès de cett[e autorité,](https://fr.wikipedia.org/wiki/Autorit%C3%A9) en vue de faire reconnaître l'existence d'un [préjudice](https://fr.wikipedia.org/wiki/Pr%C3%A9judice) et/ou d'un [droit](https://fr.wikipedia.org/wiki/Droit) du client.

## **La réclamation comme source d'amélioration du fonctionnement de l'entreprise**

Une réclamation indique en fait deux écarts :

- la présence d'une non-conformité ou un décalage entre [qualité](https://fr.wikipedia.org/wiki/Qualit%C3%A9) attendue et qualité perçue ;
- l'absence de contrôle qualité ou en tout cas la non-détection de cette anomalie par le prestataire.

La réclamation est le premier indicateur qualité d'une entreprise : il indique des sources d'amélioration pour toutes les fonctions de l'entreprise.

## <span id="page-15-0"></span>2.1.3 Gestion des réclamations

La gestion des réclamations ou gestion des plaintes est la systématique utilisée dans une organisation pour gérer les insatisfactions transmises [\(réclamations client,](https://fr.wikipedia.org/wiki/R%C3%A9clamation_client) réclamations fournisseur, réclamations internes).

Cette systématique a pour but de rétablir la satisfaction du plaignant afin de stabiliser la relation avec le partenaire. Elle s'inscrit dans une logique de [marketing](https://fr.wikipedia.org/wiki/Marketing_relationnel)  [relationnel](https://fr.wikipedia.org/wiki/Marketing_relationnel) et est un aspect important de la [gestion de la relation client](https://fr.wikipedia.org/wiki/Gestion_de_la_relation_client) (CRM).

La réclamation est l'objet clef de cette systématique qui peut toutefois être étendue à d'autres types de retours tels que, par exemple, le compliment, la demande d'offre, la proposition d'amélioration ou la plainte par répercussion.

## <span id="page-15-1"></span>2.2 Enquête réalisé sur le terrain

Dans le cadre d'étude, antérieure à ce projet, menée par l'Office National des Chemins de Fer, et vu que l'on s'est particulièrement intéressé au service réclamations, on a décidé de mener une petite enquête sur la satisfaction des voyageurs par rapport aux services offerts par l'ONCF.

Cette étude a permis aussi d'évaluer la perception des voyageurs vis-à-vis du service réclamations.

Ainsi on a comparé les informations fournies par ce service avec celles collectées sur le terrain, ceci a reflété de manière réaliste le degré de satisfaction des clients de l'ONCF et jusqu'à quel point le service réclamation exécute la tâche qui lui a été attribuée, et qui n'est autre que de veiller au confort et à la satisfaction des voyageurs. En outre, la problématique qu'on traité dans cette étude est :

## **Est-ce que les voyageurs insatisfaits des services de l'ONCF trouvent- ils l'assistance souhaitée auprès du service réclamations** ?

Pour répondre à cette question, on a souligné quelles sont les principales insatisfactions des voyageurs et quelles en sont les causes, pour pouvoir par la suite évaluer si le service réclamations prend ces insatisfactions en considération et s'il essaie d'y remédier en utilisant les moyens qui lui sont alloués.

## <span id="page-16-0"></span>2.2.1 Objectifs de l'étude

Son objectif principal est, comme on a cité précédemment, de comparer les données fournies par le service réclamations de l'ONCF, aux informations collectées directement sur le terrain auprès des voyageurs.

Cela n'empêche pas d'avoir d'autres objectifs d'ordre secondaire comme par exemple :

 **Mesurer la qualité du service réclamation** : en d'autres termes, ce service est-il capable de répondre aux attentes des clients insatisfaits, qui sont en général les clients les plus exigeants ? et peut-il faire renaître la confiance entre l'ONCF et ses clients déçus

<span id="page-16-1"></span> **Dresser les axes d'améliorations du service réclamation, ceux-ci seront basées principalement sur les attentes des clients par rapport à ce service.**

## 2.2.2 Hypothèses simplifiées

L'échantillon concerné par l'étude est limité aux utilisateurs des services de l'ONCF, à savoir les voyageurs. Il est composé de 120 personnes choisies aléatoirement dans les grandes gares, (l'Oasis, Casa voyageurs, Rabat ville).

Les hypothèses à vérifier :

- Les clients de l'ONCF sont au courant de l'existence d'un service de réclamations qui pourrait répondre à leurs attentes ;
- L'ONCF satisfait les attentes et les besoins des voyageurs à travers le service réclamations

## 2.2.3 Résultats de l'étude

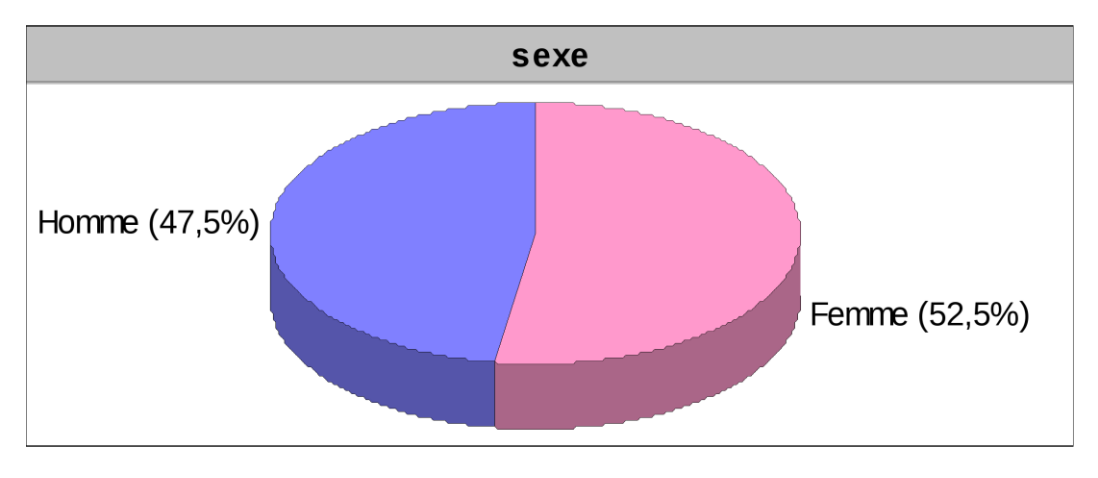

## <span id="page-17-0"></span>**Présentation de l'échantillon questionné :**

**Figure 2 : L'échantillon questionné selon le sexe**

<span id="page-17-1"></span>L'échantillon est assez proportionnellement réparti entre les hommes et les femmes avec une légère dominance des femmes (52,5%).

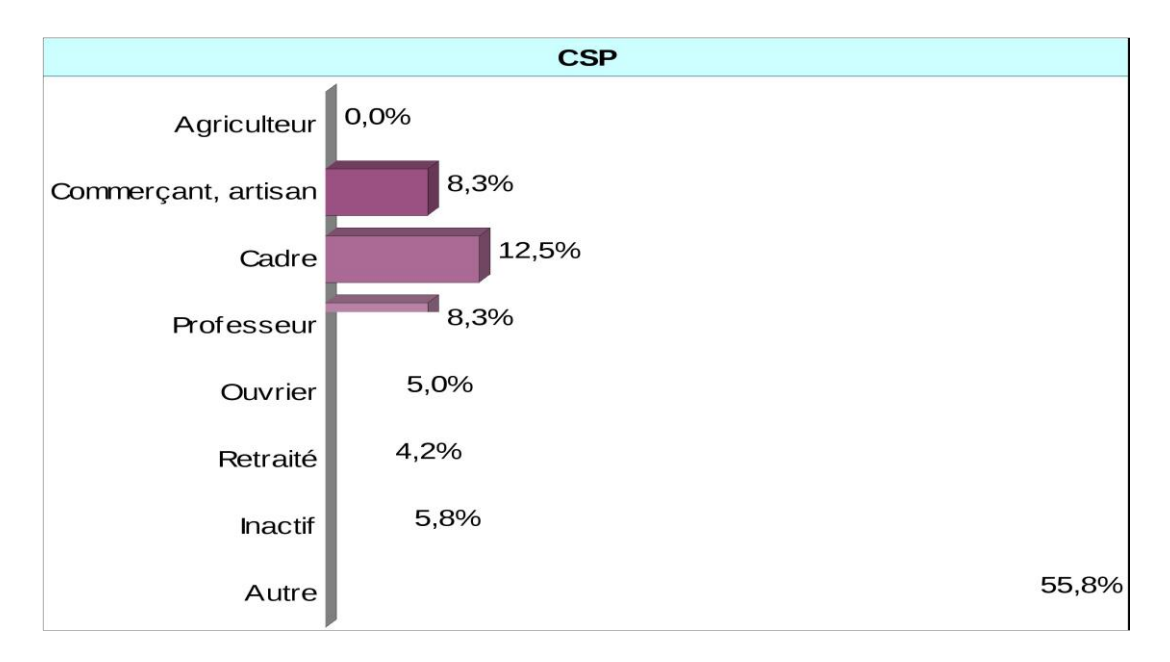

Par ailleurs, concernant la catégorie socioprofessionnelle de cet échantillon :

<span id="page-17-2"></span>**Figure 3 : L'échantillon questionné selon la catégorie socioprofessionnelle**

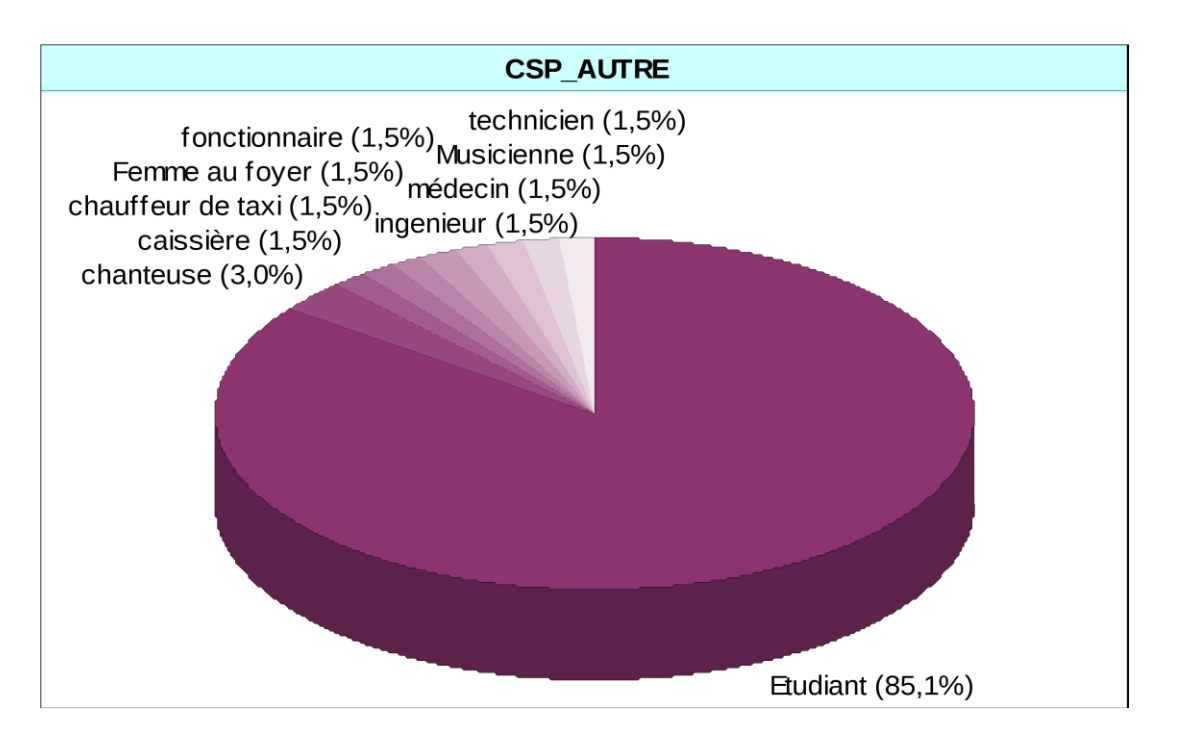

**Figure 4 : L'échantillon questionné selon la catégorie socioprofessionnelle 2**

<span id="page-18-0"></span>Il est constitué principalement d'étudiants, avec un pourcentage de plus de 50%, suivis de cadres, de commerçants, et de professeurs.

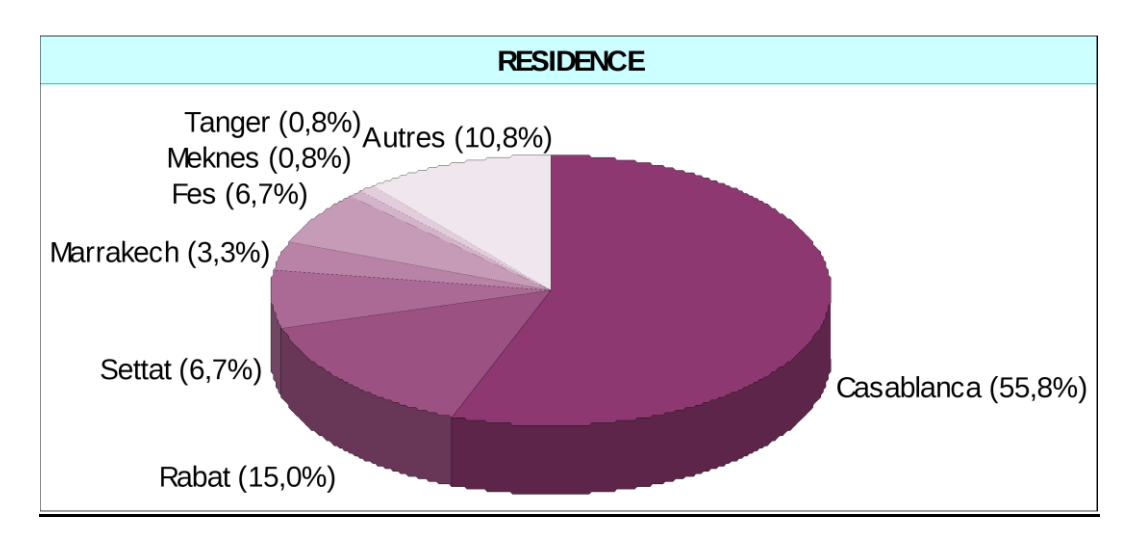

**Figure 5 : L'échantillon questionné selon la résidence**

<span id="page-18-1"></span>Les casablancais représentent plus de la moitié de notre échantillon, suivis des habitants de rabat.

## **2.2.4 Résultat de l'enquête :**

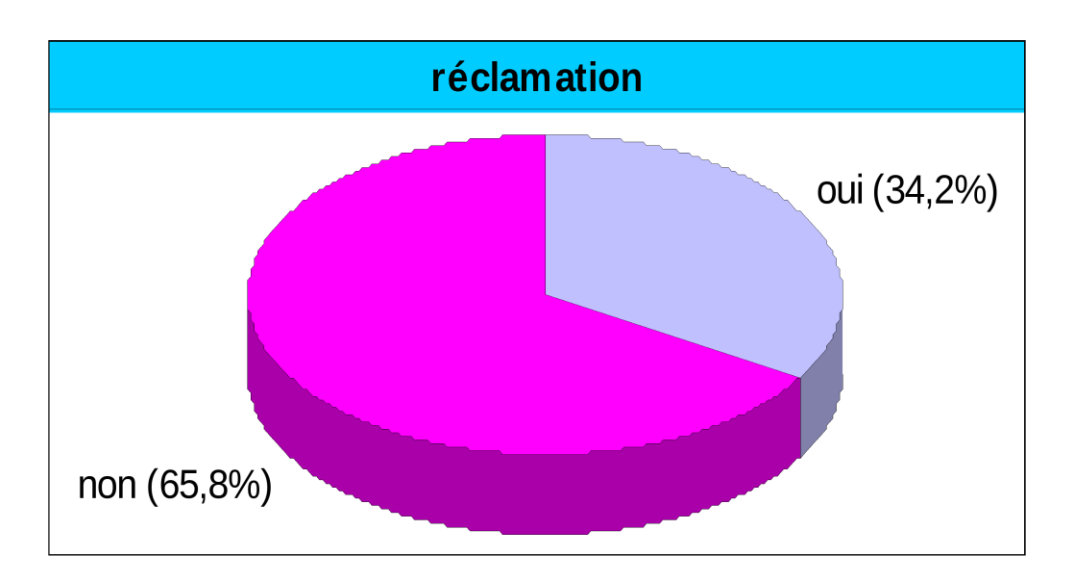

<span id="page-19-0"></span>**Figure 6 : Résultat affichant les voyageurs qui connaissent l'existence du service réclamations**

Les 2/3 de la population questionnée ne sont pas au courant de l'existence d'un service réclamations à l'ONCF.

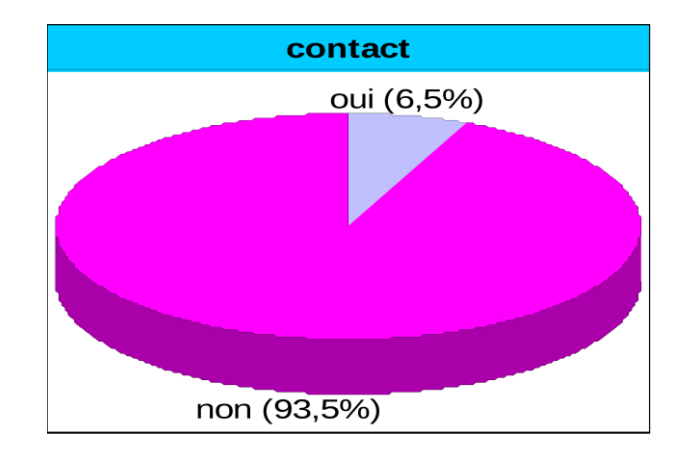

<span id="page-19-1"></span>**Figure 7 : Résultat affichant les voyageurs qui ont contacté le service réclamation**

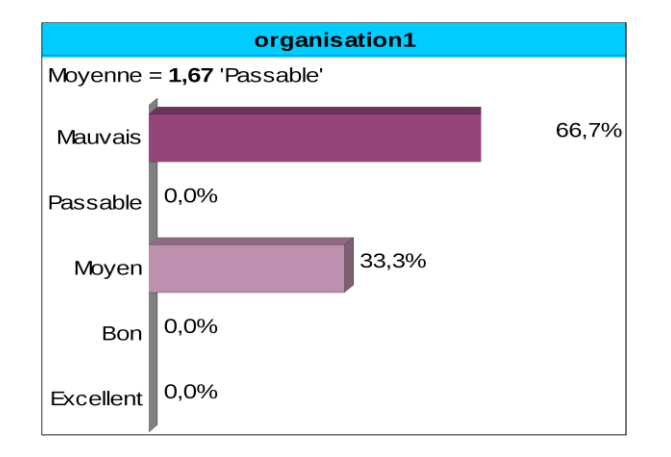

<span id="page-20-0"></span>**Figure 8 : Résultat affichant la satisfaction des voyageurs de l'organisation du service réclamation**

De ceux qui connaissent l'existence du service Réclamations 6,5% ont contacté le service et ne sont pas du tout satisfait de son organisation.

On a pu donc en déduire que l'organisation du service réclamation est à revoir pour que ce dernier puisse offrir l'assistance nécessaire aux clients mécontents.

## **Service réclamation**

Ce service est le centre de l'étude menée et d'après les résultats obtenus, une grande majorité ignore son existence. Et là, parmi la minorité restante qui le connaît, une proportion de 93% d'entre elle ne l'a jamais contacté. Autrement dit, les voyageurs n'ont aucune envie de réclamer malgré les nombreux points d'insatisfaction précités et certains de ceux qui ont voulu manifester leur mécontentement furent déçus par la mauvaise organisation et le manque de sérieux qu'inspirent ce service, d'autres voyageurs par contre, estiment que c'est moyen mais en général le service réclamation reste en deçà des attentes et des devoirs qui lui sont normalement assignés.

Donc on conclut que le service réclamation a beaucoup de mal premièrement à se faire connaître et deuxièmement à répondre aux attentes et aux exigences des clients.

Au cours de cette étude, on a donc choisi d'étudier le service réclamation afin d'évaluer son importance et son impact sur l'amélioration de la qualité des services offerts par l'ONCF.

Tout d'abord et pour rendre cette analyse plus constructive, il a fallu étudier le fonctionnement et l'organisation de ce service, pour cela, on a visité la gare de Casa voyageurs car elle est considérée comme l'une des plus importantes gares au Maroc en terme de nombre de voyageurs y affluent.

Finalement au lieu de trouver un service ou même simplement un bureau réservé aux réclamations, on était surpris de découvrir qu'en fait, le service réclamation n'était qu'un simple guichet impossible à distinguer des autres par le premier regard, déjà à ce niveau, des premières constatations peuvent être faites :

## **Manque d'informations dans les gares à propos de l'existence et de l'emplacement du guichet des réclamations**

## **Dévalorisation dudit guichet et par conséquent dévalorisation du client lui-même**

Cela dit, on peut proposer quelques solutions pour remédier à ce problème, comme par exemple la mise en place d'un panneau ou d'une plaque indiquant l'emplacement du guichet des réclamations. De façon à faire naître un sentiment d'estime et de valeur chez le client. Puisqu'il pensera sûrement que cette entreprise fera de son mieux pour le satisfaire et est ouverte à toute réclamation ou suggestion de sa part puisqu'il est considéré comme le pilier qui maintient l'image de l'office à un haut niveau

Concernant le personnel qui travaille dans ce guichet, il faut préciser que ce dernier est tenu par une seule personne dont la tâche consiste essentiellement à présenter un registre à la personne souhaitant réclamer, si on en reste là, il n'y à priori aucun problème mais cependant le guichet était tout simplement désert et d'après ce qu'on a appris, c'est le cas très souvent. Or, la question qui se pose à ce niveau :

## **Comment inciter les voyageurs à réclamer si ces derniers ne trouvent même pas une personne pour les y aider et leur accorder l'attention nécessaire ?**

Et encore, plusieurs voyageurs ont confirmé que dans la plupart des gares, le guichetier des réclamations est une personne très désagréable qui ne fait qu'aggraver la situation quand on vient réclamer.

A ce niveau il faut veiller à ce que la personne qui s'occupe de ce bureau soit compréhensive et aimable. Surtout que lorsqu'un voyageur vient réclamer, il est généralement en colère et mécontent. Donc il faut déjà commencer par le calmer et le rassurer afin de pouvoir déceler et comprendre la raison de son mécontentement, il faudrait aussi que le responsable de ce bureau soit impliqué et conscient de l'importance et de la délicatesse de son travail et qu'il sache qu'un client disposé à réclamer constitue pour l'entreprise une porte vers le développement. Il faut éviter de le traiter comme une personne à problèmes qui cherche à faire perdre le temps.

Concernant maintenant les procédures qui sont, elles aussi, très importantes et ce dans n'importe quel service de réclamation puisqu'elles peuvent soit décourager soit encourager les voyageurs à réclamer.

Premièrement il faut indiquer que les procédures de réclamation au niveau de l'ONCF consistent tout d'abord en à un registre déposé au niveau de chaque gare plus précisément au niveau du guichet de réclamations. Ce registre est présenté par la personne responsable du bureau au client souhaitant réclamer, ce dernier est tenu de rédiger l'objet de sa réclamation suivi de son nom, prénom et adresse ensuite. Chaque réclamation est traitée selon son degré de gravité :

### **Les réclamations normales** :

Elles sont étudiées sur place et une lettre d'excuse est envoyée aux personnes concernées dans les 48 heures maximum.

### **Les réclamations d'urgence** :

(Vols, Agression…) : celles-ci ont un traitement différent des autres puisqu'elles sont envoyées directement à la direction « Activités Voyageurs » au siège de Rabat où elles font l'objet d'une enquête effectuée par des spécialistes, puis la réponse est envoyée aux personnes concernées dans les 15 jours qui suivent.

En ce qui concerne les départements responsables des réclamations, on distingue plusieurs bureau dans chaque gare mais le département centrale se trouve au niveau de Casa voyageurs puisque l'ensemble des réclamations enregistrées dans Casa port, l'Oasis, El Jadida, l'Aéroport Med V, Bouskoura, et Mers sultan sont envoyées instantanément au département « Vente Voyageurs » à Casa voyageurs qui s'occupe de collecter et de classer l'ensemble des réclamations reçues des différentes gares de Casablanca pour ensuite les envoyer à Rabat pour être traitées.

Pour ce qui est de la fréquence des réclamations, le service central reçoit mensuellement en moyenne entre 20 et 40 réclamations, un nombre assez réduit vu les insatisfactions analysés précédemment.

Comme toute entreprise, l'ONCF a ses points forts et ses points faibles lorsqu'il s'agit de la satisfaction de la clientèle. Dans son modèle d'organisation et de fonctionnement, l'ONCF intègre la préoccupation de l'amélioration de la qualité des services offerts aux voyageurs.

Des efforts sont entrepris dans ce sens, mais des améliorations sont encore nécessaires pour atteindre un niveau de satisfaction élevé. La position de monopole de l'ONCF ne doit pas constituer une justification dans ce sens. Il s'agit d'une entreprise nationale, citoyenne, au service du public, qui est appelée à améliorer ses performances et le niveau de service offert.

Cette tâche est certainement lourde compte tenu de la complexité du secteur du transport ferroviaire et des coûts d'investissement et de maintenance que requière son développement et vu sous cet angle-là on pourrait même dire qu'on est bien content d'avoir la qualité de service actuelle.

Les investigations conduites et le diagnostic qui en a été établi, montrent que finalement le tableau n'est pas aussi noir qu'il n'y parait, l'Office National des Chemins de Fer reste une grande entreprise qui n'arrête tout de même pas de se transformer et de se moderniser, en témoigne tous les travaux et les projets en cours qui ont bien sûr pour objectif, entre autres, une plus grande satisfaction des voyageurs et un nouveau départ vers le progrès.

## <span id="page-23-0"></span>3. Vers une amélioration de la qualité du service réclamations

L'ONCF possède deux outils pour que le voyageur puisse envoyer sa réclamation :

- i. Soit partir au guichet de réclamations et rédiger sa réclamation, puis attendre la réponse.
- ii. Soit consulter le site plus précisément la page [www.oncf.ma/Pages/Reclamation.aspx](http://www.oncf.ma/Pages/Reclamation.aspx)

Le problème est que la plupart des voyageurs ne réclame pas même l'existence de deux outils pour réclamer.

<span id="page-23-1"></span>3.2 Utilisation des applications mobiles dans le Maroc :

D'après une enquête faite par AVERTY.ME sur l'usage des applications mobiles dans le Maroc en 2016, La majorité des répondants (69,9%) ont déjà téléchargé sur application mobile sur leur smartphone. Il s'agit surtout d'applications relatives aux réseaux sociaux (58.8%), les jeux et divertissement (12.6%), les applications professionnelles (12.3%) et des applications de vie pratique (10.8%).

Pour les répondants n'utilisant pas d'applications mobiles, les raisons sont d'abord dues au contenu peu intéressant chez 33.3% et les craintes liés à la confidentialité chez 25%.

Quant aux applications mobiles marocaines, 66% des répondants ont déclaré en avoir déjà téléchargé au moins une. Alors que parmi ceux ne les utilisant pas, 73.4% ne les connaissent pas, 13.3% estiment qu'elles manquent de qualité et d'originalité et 9.9% considèrent que l'offre est peu variée.

## <span id="page-24-0"></span>3.3 Description de la solution proposée

 D'après cette étude le fait d'ajouter un nouveau outil représenté par une application mobile peut encourager les voyageurs à réclamer et à envoyer des suggestions et à demander des conseils mieux que partir au guichet des réclamations ou naviguer sur le site web.

 Pour améliorer la qualité du service réclamation et de conseils à la clientèle, le chef du département SI de l'ONCF m'a proposé de créer un nouveau système d'information qui permet à l'organisme de traiter et gérer les réclamations venant de la part des voyageurs de l'ONCF et qui facilite l'interaction des voyageurs avec le service des réclamations, en prenant compte la rapidité de traitement et la bonne gestion des réclamations reçus.

Ce système d'information est divisé en deux sous-systèmes :

- Coté client (**Front office**) : Ce sous-système constitue la partie la plus importante du système globale car il est adopté au voyageur.
	- o Mon objectif ici est de développer une solution mobile à base d'Android multiplateformes (Smartphone, Tablette, etc.) la plus simple et ergonomique possible qui s'adresse aux clients. Cette solution va permettre au voyageur d'avoir plusieurs fonctionnalités qui vont faciliter l'interaction avec le service des réclamations.

Ce sous-système doit respecter les points suivants :

- $\triangleright$  Fournir aux voyageurs toute les informations dont ils ont besoins
- Assurer aux voyageurs la facilité de réclamer
- $\triangleright$  Assurer aux voyageurs la rapidité du traitement de ses réclamations
- $\triangleright$  Assurer aux voyageurs une interface simple et ergonomique permettant aux voyageurs d'interagir facilement avec le système

 Coté serveur (**Back office**) : Ce sous-système constitue la partie du stockage et du traitement des réclamations où il doit fournir aux utilisateurs du service réclamation une interface simple et ergonomique pour traiter les réclamations reçus de la part des voyageurs et pour répondre à ces derniers.

Ce sous-système doit respecter les points suivants :

- $\triangleright$  Assurer la rapidité de traitement des réclamations
- $\triangleright$  Assurer la bonne gestion des réclamations
- Assurer aux utilisateurs la facilité d'interagir avec les réclamants

## <span id="page-25-0"></span>3.4 Fonctionnalités

On sait bien que l'ONCF a un site web www.oncf.ma pour fournir des informations et des conseils aux voyageurs, ainsi que le site web donne aux voyageurs la possibilité de réclamer, et la majorité des voyageurs le connaissent bien, mais la majorité de ces voyageurs ne l'utilise pas pour réclamer même ils ont des problèmes qui nécessite d'être régler.

Pour remédier à ce problème on a proposé d'ajouter quelques notions à leur application mobile qui vont jouer un rôle très important pour encourager les voyageurs à utiliser cette application.

## *Notion du compte :*

La création d'un compte va permettre au client de garder la trace de toutes ces réclamations déposées et de les consulter à partir de n'importe quelle smartphone par la possession d'une boite de réception.

## *Notion du partage :*

D'après une étude faite par L'Agence Nationale de Réglementation des télécommunications (ANRT) les individus qui accèdent à Internet depuis leur téléphone mobile le font en particulier pour consulter des sites web et participer à des réseaux sociaux (89%). Pour cela on va ajouter la notion du partage à cette application ce qui va permettre au client de partager ces réclamations avec d'autres clients et interagir avec eux, cela va jouer le rôle d'un petit réseau sociale qui s'adresse seulement au partage des réclamations

## *Aider l'ONCF à améliorer ses services :*

Cette solution va permettre aussi au client de contribuer à l'amélioration des services de l'ONCFF par l'envoie des suggestions ou de donner son avis par rapport aux services tels que la propreté des trains, des gares…, le temps d'arrivées des trains etc…, ce qui permet au groupe ONCF d'avoir une idée sur la satisfaction des clients par les services offerts à eux

## Coté client :

#### **1- Créer un profil :**

Le client peut créer un profil qui contient les informations suivantes : Informations nécessaires : Nom, Prénom, Email, Téléphone, Mot de passe. Informations supplémentaires : Adresse

### **2- Modifier un profil :**

- Le client peut modifier ses informations personnelles ainsi que changer son mot de passe

- Si le client oublie son mot de passe il peut le régénérer et recevoir un nouveau mot de passe par un email

### **3- Se connecter et se déconnecter :**

Le client peut se connecter à son compte à partir de n'importe quel smartphone

### **4- Envoyer une réclamation ou une suggestion :**

Le client doit choisir le type de la réclamation qu'il est en train d'envoyer, ainsi que décrire l'incident, et il peut aussi ajouter une photo justificative de l'incident si nécessaire.

Le réclamant doit ajouter les informations du voyage : gare d'origine, gare destination, Numéro du train, classe, date départ, et le titre de transport.

Selon le type de la réclamation le client sera signalé par le message **« Les informations suivantes sont nécessaires pour envoyer votre réclamation : X, Y,...** 

**»** si les informations nécessaires sont incomplètes. Par exemple s'il y a un problème de propreté dans un train le réclamant doit spécifier le numéro du train obligatoirement.

- La réclamation sera envoyée au service des réclamations pour la valider.
- Les contraintes de validation :
- La réclamation doit être claire et contient toute les informations nécessaires
- La photo prise par le réclamant doit être claire et significative
- La description de l'incident doit être claire et ne contient pas des mots dégoûtants
- Le client peut aussi envoyer une suggestion au service des réclamations

### **5- Accéder à la boite de réception :**

- Chaque client possède une boite de réception dans son compte où il trouve les messages reçus de la part des services de l'ONCF
- **6- Noter la réponse reçue à propos de sa réclamation :**
	- Lorsque le réclamant reçoit la réponse à sa réclamation il peut la noter de 1 à 5
- **7- Partager les réclamations :**
	- Le client peut partager sa réclamation avec d'autres clients
	- Le client peut voir les réclamations d'autres clients qui ont partagé leurs réclamations, comme il peut aussi les commenter et voir les commentaires d'autres clients
	- Le client peut trier les réclamations partagées par type et par ville.

### **8- Noter les services :**

- Le client peut noter les services de l'ONCF de 1 à 5
- **9- Suivre sa réclamation :**
	- Le réclamant peut voir l'état de sa réclamation. Il existe plusieurs états :
	- **Envoyé :** Si la réclamation est bien envoyée
	- **Echec d'envoi :** Si la réclamation n'est pas envoyé avec succès
	- **Non validé :** si le service des réclamations n'a pas validé sa réclamation
	- **En cours de traitement :** si le service des réclamations a validé sa réclamation
	- **Traitée :** lorsque le ou les services concernés ont bien traité la réclamation et ont envoyé une réponse au client

## Coté Serveur

Cette application web joue le rôle d'un serveur de traitement des réclamations qui va être centralisé dans l'office national des chemins de fer de rabat agdal

Il existe deux types d'utilisateurs :

- 1- l'administrateur qui va gérer les profils des autres utilisateurs
- 2- l'utilisateur dans le service des réclamations

## **Coté Administrateur**

#### **1- Ajouter un utilisateur :**

L'administrateur de l'application peut ajouter un utilisateur par l'ajout d'un numéro de matricule et un mot de passe.

#### **2- Supprimer un utilisateur :**

L'administrateur de l'application peut supprimer un utilisateur par le numéro de matricule.

- **3- Chercher un utilisateur :**
- **4- consulter les notes des services :**

On enregistre chaque note d'un voyageur à propos d'un service, puis on calcule la moyenne des notes pour chaque service et on les affiche à l'utilisateur du service réclamations.

## **Coté utilisateur**

Le processus se déroule en 2 étapes :

- 1- Après la réception des réclamations de la part des clients, l'utilisateur dans le service des réclamations valide et envoie ces dernières aux services concernés par email.
	- $\checkmark$  Le service des réclamations peut prendre en charge les réclamations sans intervenir les autres services.
- 2- Lorsqu'un service résout son problème il envoie un message au service réclamation qui lui à son tour envoie un message au réclamant

Les fonctionnalités (Service des réclamations)

- 1- Consulter les réclamations traitées et non encore traitées
- 2- Supprimer une réclamation
- 3- Valider une réclamation
	- Après la validation d'une réclamation elle sera envoyée automatiquement aux services concernés
- 4- Rappeler les services après un délai de traiter les réclamations
- 5- Répondre aux réclamations
- 6- Trier les réclamations traitées et non encore traitées par : type, ville...
- 7- consulter les notes des services (+nombre de notes pour chaque service) par type, ville,…
- 8- Consulter la moyenne des délais de traitement des réclamations (totale, par type, par ville…)
- 9- Modifier son profil

10- consulter les charts :

- variation de nombre de réclamations totale au cours d'une durée spécifiée
- nombre de réclamations par ville
- variation de nombre de réclamation par ville au cours d'une durée spécifiée
- nombre de réclamation par rubrique
- variation de nombre de réclamation par type au cours d'une durée spécifiée
- …

## <span id="page-29-0"></span>4. Planification du projet : Diagramme de Gantt

 Le diagramme de Gantt permet de planifier le projet et de rendre plus simple le suivi de son avancement. Le diagramme de GANTT ci-dessous, expose la planification prévisionnelle définie afin de répondre aux besoins du projet

La réalisation d'un tel planning nécessite donc la mise en œuvre de planifications. Effectivement j'ai commencé par une détermination et une structuration de la liste des tâches en respectant une chronologie. Ensuite l'estimation des durées et des ressources s'imposait d'elle-même. Le tableau suivant représente le résultat de ces deux étapes :

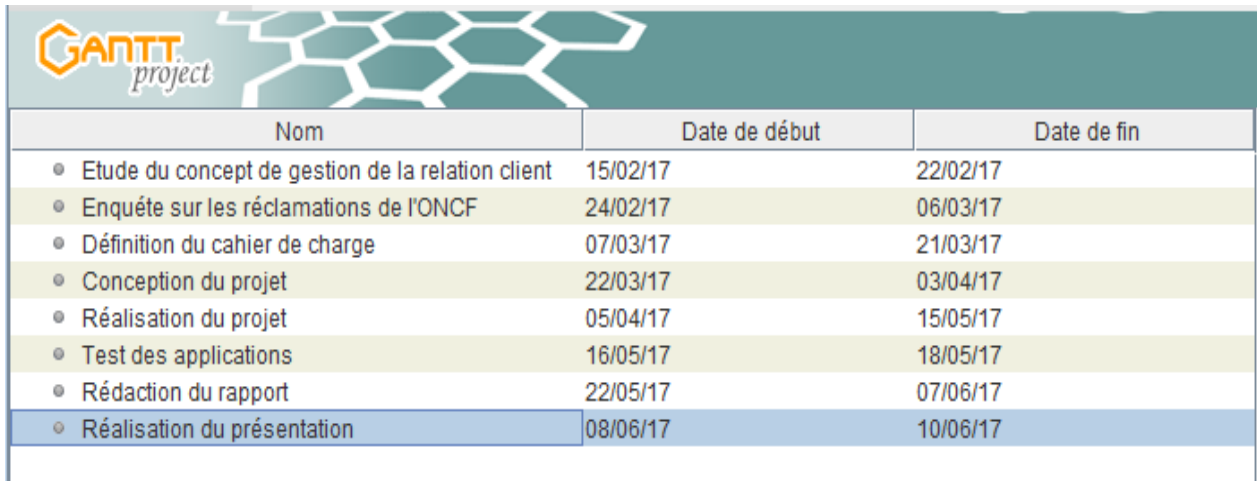

**Figure 9 : La liste des tâches du projet avec la date de début et de fin**

<span id="page-29-1"></span>Ensuite j'ai tracé le diagramme de GANTT. Pour ce faire, j'ai utilisé le logiciel « GANTTProject »

GANTTProject est un outil de gestion de projet libre, permettant de réaliser des diagrammes de GANTT afin de planifier un projet et d'en gérer les ressources. Voici le graphique de planification de notre projet :

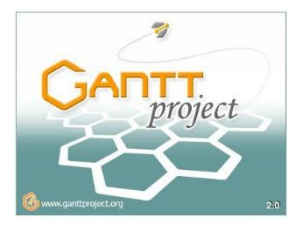

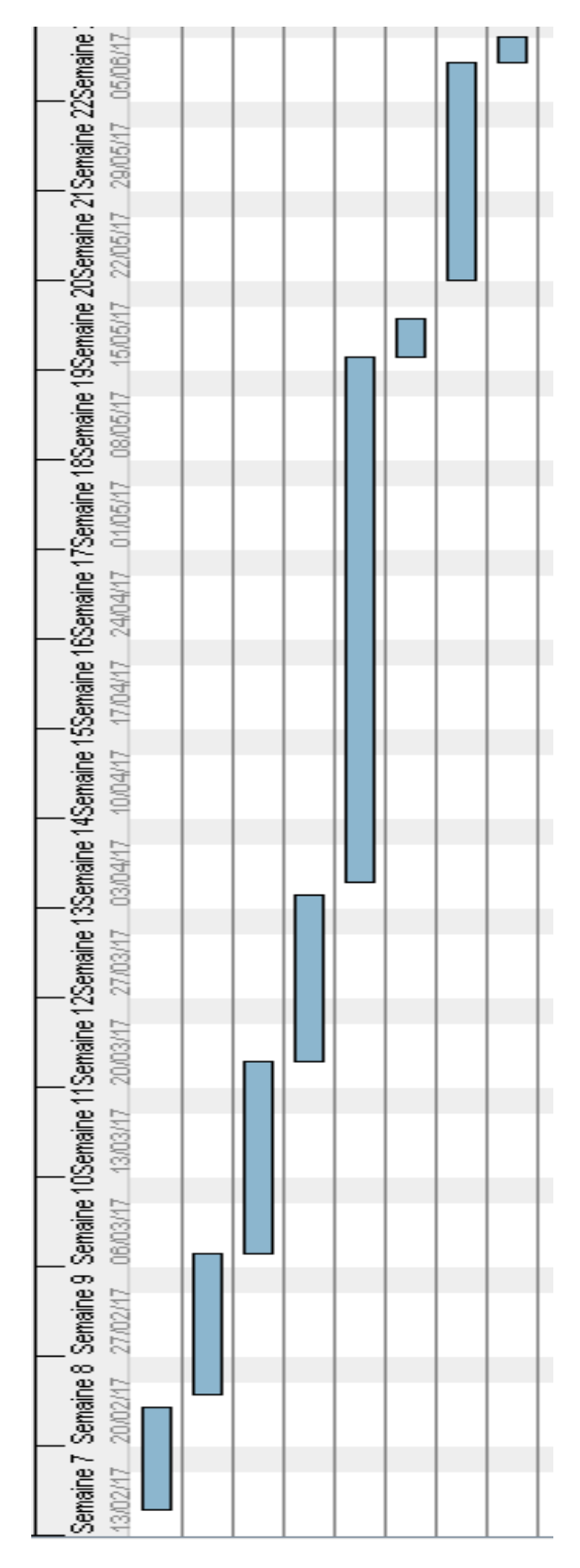

<span id="page-30-0"></span>**Figure 10 : Diagramme de Gantt du projet**

## <span id="page-31-0"></span>5. Conclusion du chapitre

Dans cette partie, on a pu présenter l'organisme qui m'a accueilli pour ma période de stage. Par la suite on a décrit de manière générale mais aussi détaillée le contexte du projet qui m'a été assigné. On a pu en l'occurrence définir ce que c'est la gestion de la relation client, ainsi que définir la réclamation client et la gestion des réclamations.

Ensuite, on a présenté l'enquête que le groupe ONCF a fait à partir du rapport du dossier d'entreprise sur les problèmes qu'envisage le service réclamations à propos de la qualité et la disponibilité du service ainsi que l'interaction des voyageurs avec ce service.

Finalement, on a décrit le cahier des charges qui contient les détails du projet qu'on va réaliser par la suite.

Dans le chapitre suivant, on va décrit la planification du projet suivie par sa conception détaillé en plus des outils qu'on a utilisé pour la conception du projet.

# CHAPITRE 2

<span id="page-32-0"></span>Conception et modélisation du système réclamation

## <span id="page-33-0"></span>1. Modélisation UML

Dans cette phase nous modélisons le cahier des charges de l'application. Pour ce faire, on a utilisé le langage UML qui est un [langage](https://fr.wikipedia.org/wiki/Langage) de modélisation graphique à base de [pictogrammes](https://fr.wikipedia.org/wiki/Pictogramme) conçu pour fournir une méthode normalisée pour visualiser la conception d'un système. Il est couramment utilisé en [développement logiciel](https://fr.wikipedia.org/wiki/D%C3%A9veloppement_logiciel) et en [conception](https://fr.wikipedia.org/wiki/Programmation_orient%C3%A9e_objet)  [orientée objet.](https://fr.wikipedia.org/wiki/Programmation_orient%C3%A9e_objet)

Dans ce qui suit, on va présenter les différents diagrammes UML réalisés au cours de la conception de notre application à l'aide de l'outil Enterprise Architect. Les diagrammes utilisés dans la modélisation du système sont :

- le diagramme de cas d'utilisation
- le diagramme de séquence
- le diagramme de classes
- <span id="page-33-1"></span>1.1 Outils de conception :

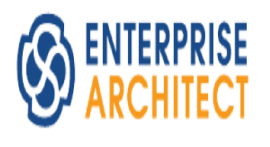

**Enterprise Architect** est un logiciel de modélisation et de conception UML, édité par la société australienne Sparx Systems. Couvrant, par ses fonctionnalités, l'ensemble des étapes du cycle de conception d'application, il est l'un des logiciels de conception et de modélisation les plus reconnus.

## <span id="page-34-0"></span>1.2 Coté Client

## *Le diagramme de cas d'utilisation*

 Le diagramme de cas d'utilisation représente la structure des grandes fonctionnalités nécessaires aux utilisateurs du système. Etant le premier diagramme du modèle UML, celui-ci s'assure de la relation entre l'utilisateur et les objets que le système met en œuvre.

 La figure ci-dessous (figure 11) illustre le diagramme de cas d'utilisation de l'acteur client.

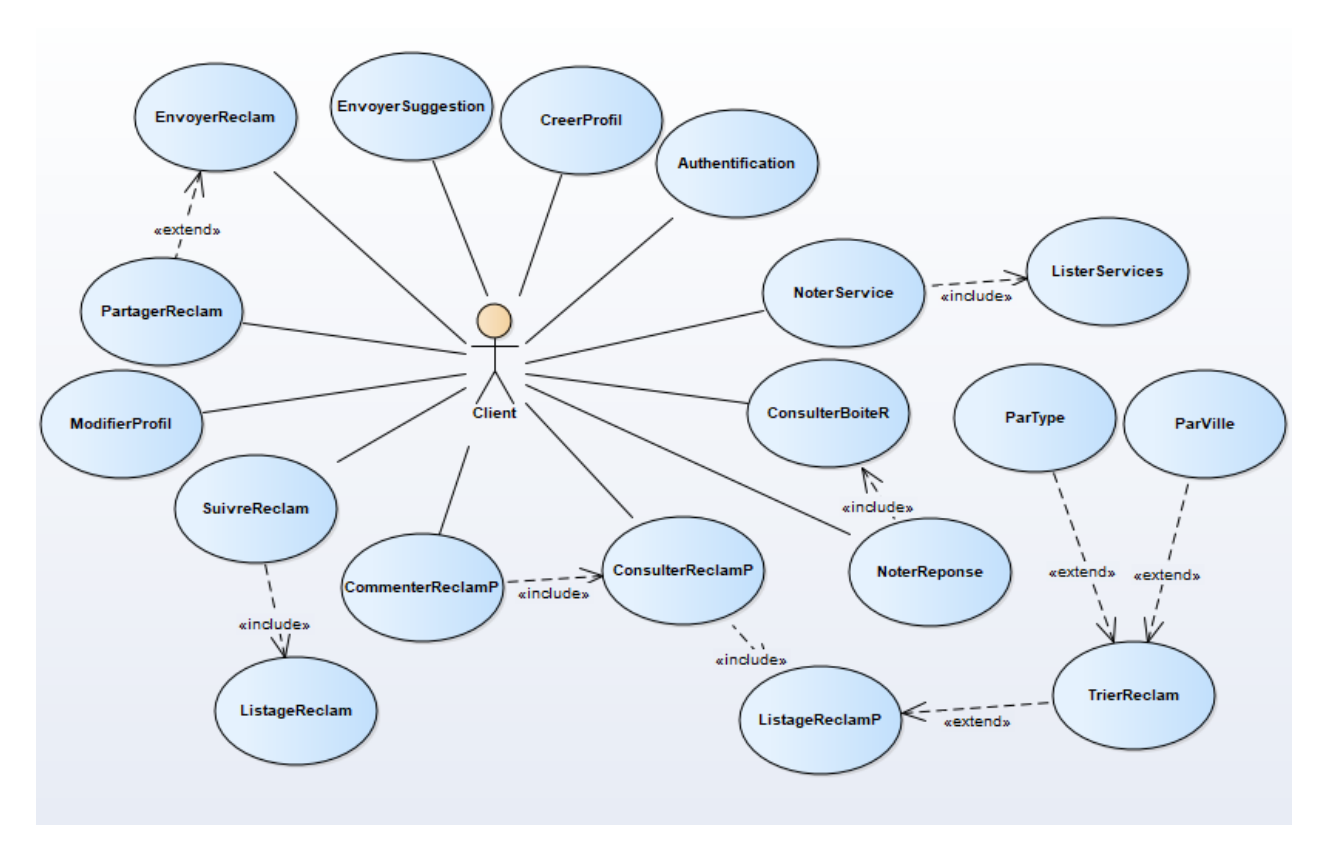

<span id="page-34-1"></span>**Figure 11 : Diagramme de cas d'utilisation (Client)**

## *Description des cas d'utilisation*

Dans cette section, nous allons présenter une description détaillée des cas d'utilisation identifiés. Pour les services les plus importants, nous décrivons les différents scénarios et nous les illustrons avec des digrammes de séquence.

#### **Cas d'utilisation « Inscription »**

L'inscription est une fonctionnalité indispensable dans cette application qui permet au client d'avoir son propre profil, pour cela le client doit entrer ses informations personnels

#### **Cas d'utilisation « Authentification »**

L'authentification est une fonctionnalité très important qui permet au client d'accéder à ses informations personnels et ses propres réclamation, pour cela le client doit entrer son email et son mot de passe afin de se connecter à son profil.

La figure ci-dessous (figure 12) illustre le diagramme de séquence de scénario de l'authentification des clients.

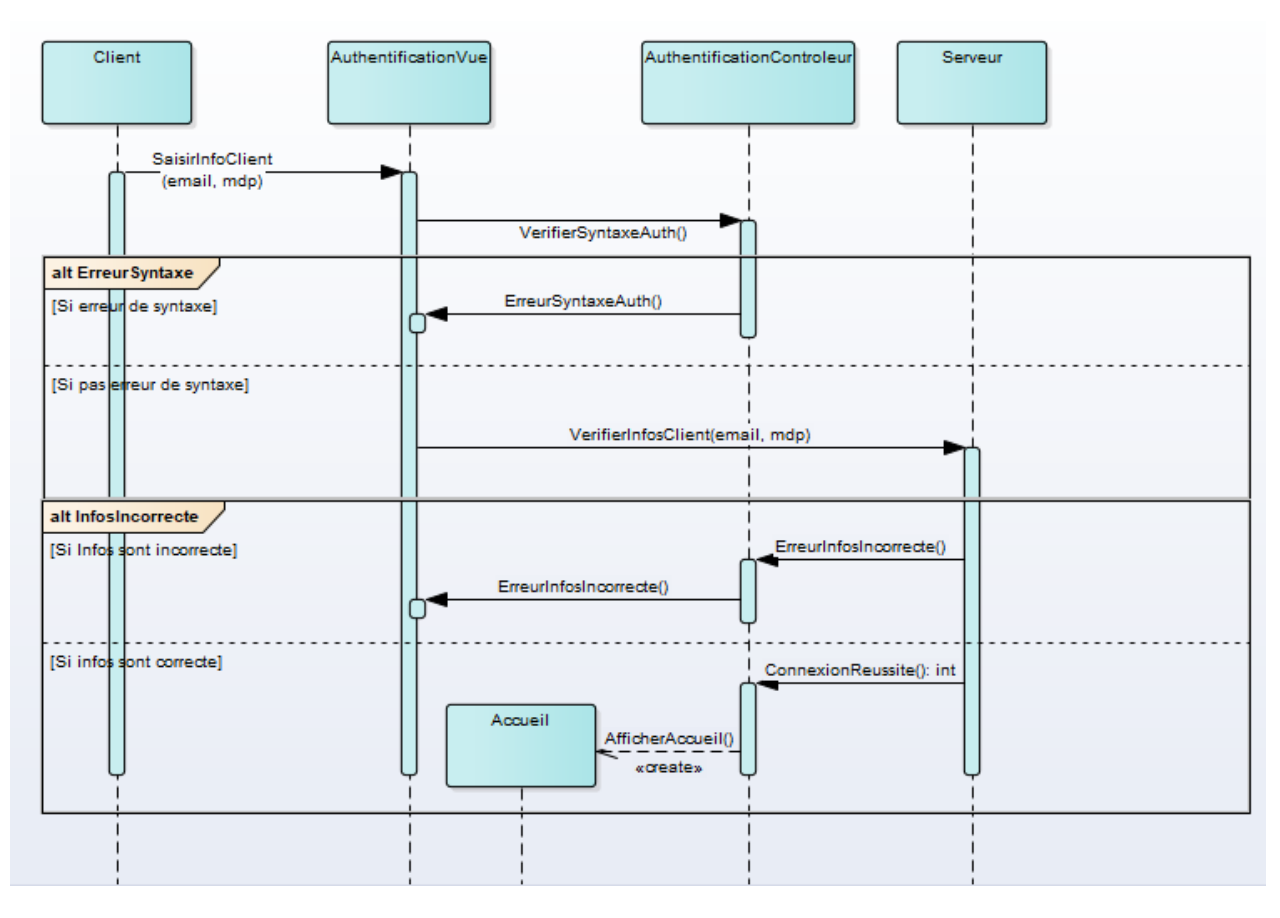

<span id="page-35-0"></span>**Figure 12 : Diagramme de séquence de l'authentification des clients**

#### **Cas d'utilisation « Envoyer une réclamation »**

C'est la fonctionnalité principale de l'application qui permet au client d'envoyer une réclamation au service réclamations, pour cela le client doit saisir les informations à propos de son voyage, le titre, la date, la ville de réclamation, Ainsi que choisir les objets de réclamation et les images justificative s'il y en a.

Finalement le client reçoit une notification qui confirme la réussite de l'envoie de réclamation.

La figure ci-dessous (figure 13) illustre le diagramme de séquence de scénario de l'envoie d'une réclamation par un client.

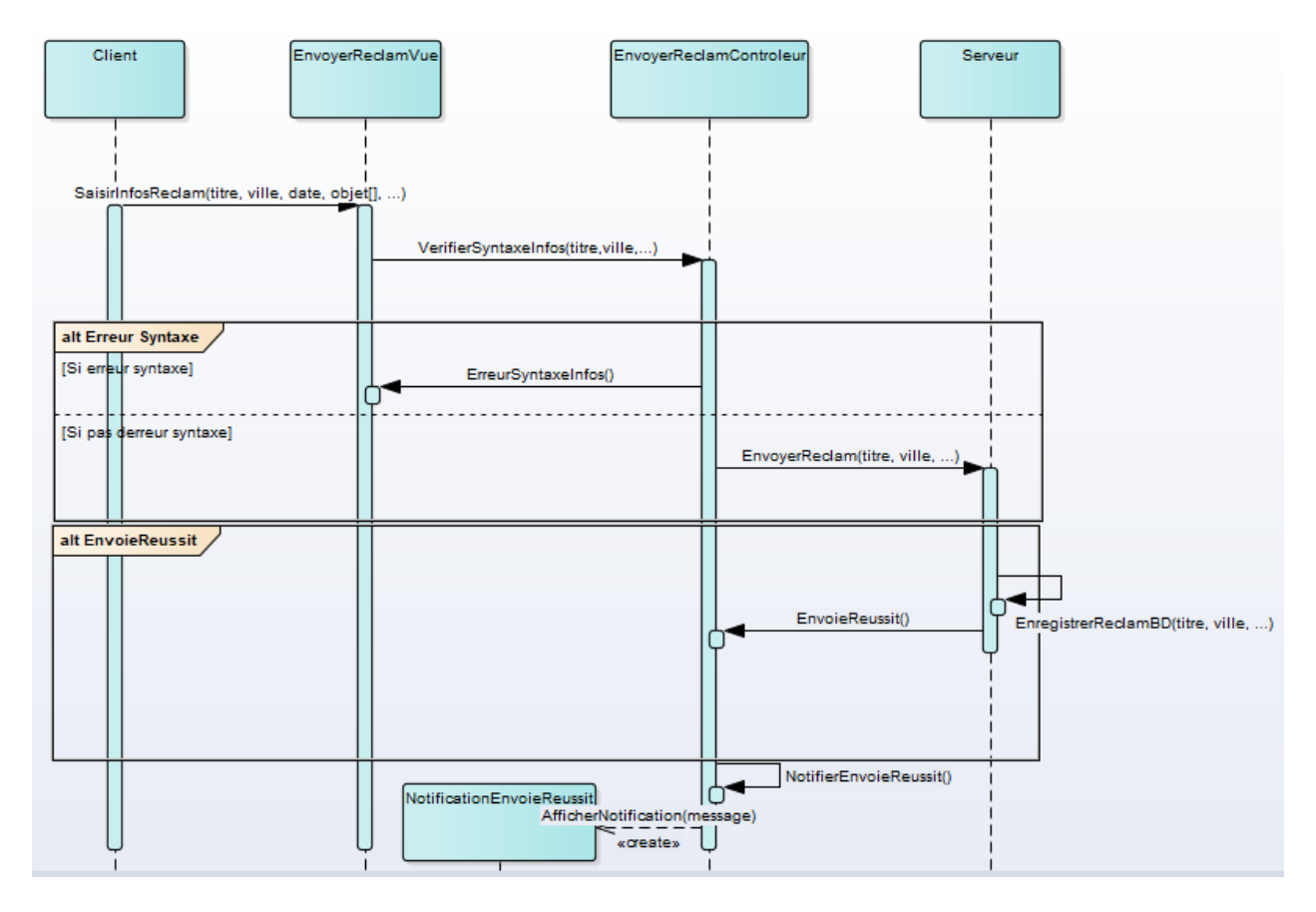

<span id="page-36-0"></span>**Figure 13 : Diagramme de séquence de l'envoie d'une réclamation**

### **Cas d'utilisation « Consulter réclamation partagée »**

Cette fonctionnalité joue le rôle d'un petit réseau social qui permet au client de consulter une réclamation d'autre client qui a déjà partagé sa réclamation.

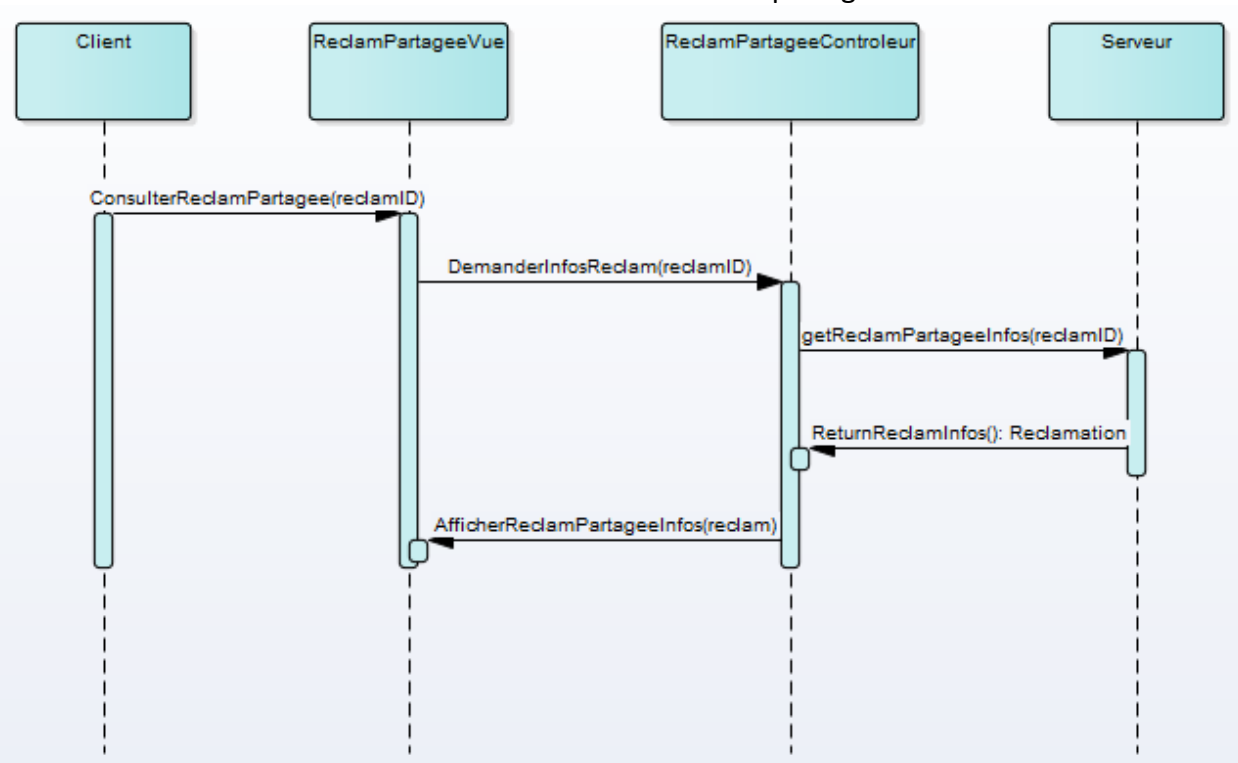

La figure ci-dessous (figure 14) illustre le diagramme de séquence de scénario de la consultation d'une réclamation partagée.

**Figure 14 : Diagramme de séquence de la consultation de réclamation partagée**

## <span id="page-37-1"></span><span id="page-37-0"></span>1.3 Coté Serveur

Le diagramme de cas d'utilisation

 Le diagramme de cas d'utilisation représente la structure des grandes fonctionnalités nécessaires aux utilisateurs du système. Etant le premier diagramme du modèle UML, celui-ci s'assure de la relation entre l'utilisateur et les objets que le système met en œuvre.

### **Administrateur**

Cet acteur joue le rôle du gérant des profils des utilisateurs du service des réclamations qui vont interagir avec les réclamants.

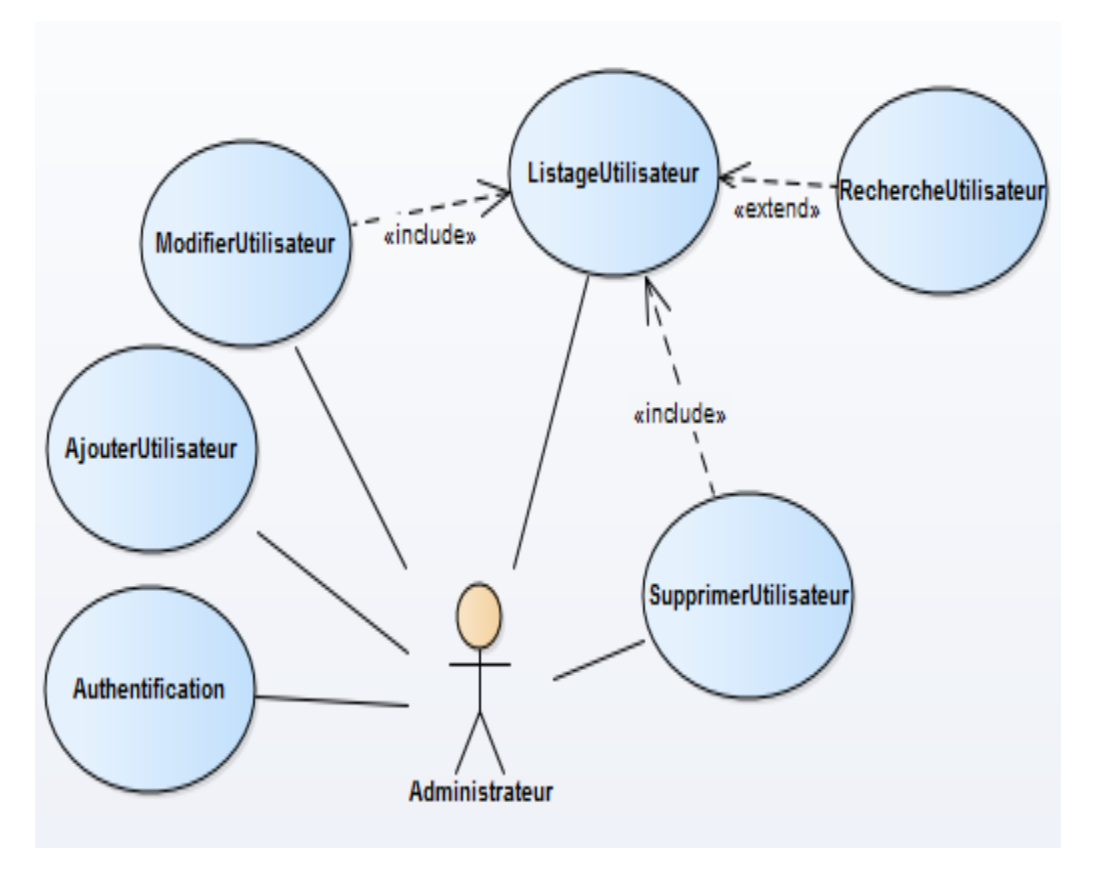

La figure ci-dessous (figure 15) illustre le diagramme de cas d'utilisation de l'acteur Administrateur.

**Figure 15 : Diagramme de cas d'utilisation (Administrateur)**

#### **Utilisateur SR (Service Réclamations) :**

 Cet acteur joue le rôle du gérant qui va gérer les réclamations reçus de la part des voyageurs et les filtrer, Ensuite, les traiter selon leurs catégories et qui envoie une réponse qui doit satisfait le réclamant. La figure ci-dessous (figure 14) illustre le diagramme de cas d'utilisation de l'acteur Administrateur.

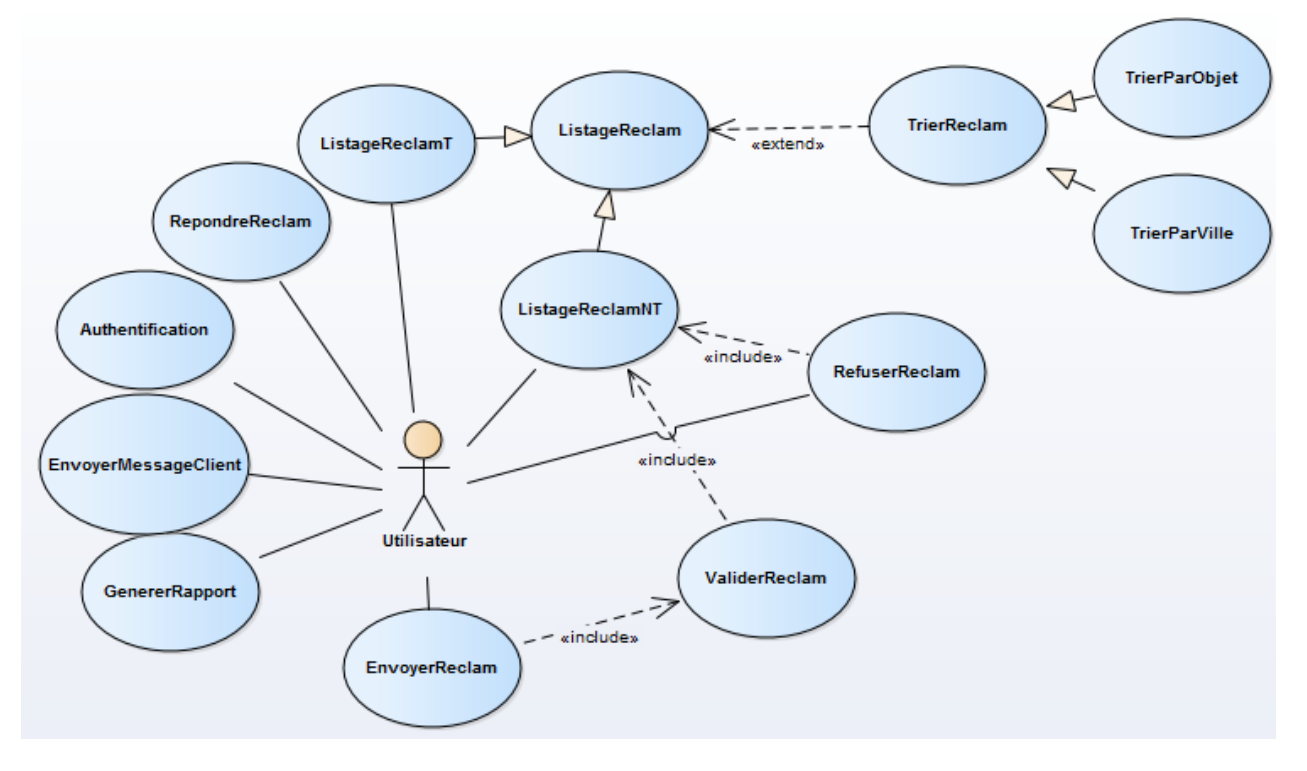

*Figure 15 : Diagramme de cas d'utilisation (Utilisateur SR)*

Description des cas d'utilisation

## **Cas d'utilisation « Répondre à une réclamation »**

Cette fonctionnalité permet à l'utilisateur au service réclamations d'envoyer un message au client, pour cela après que l'utilisateur a validé une réclamation la page de l'envoie de message s'ouvre, Ensuite l'utilisateur doit entrer le message et son titre

La figure ci-dessous (figure 16) illustre le diagramme de séquence de répondre à une réclamation.

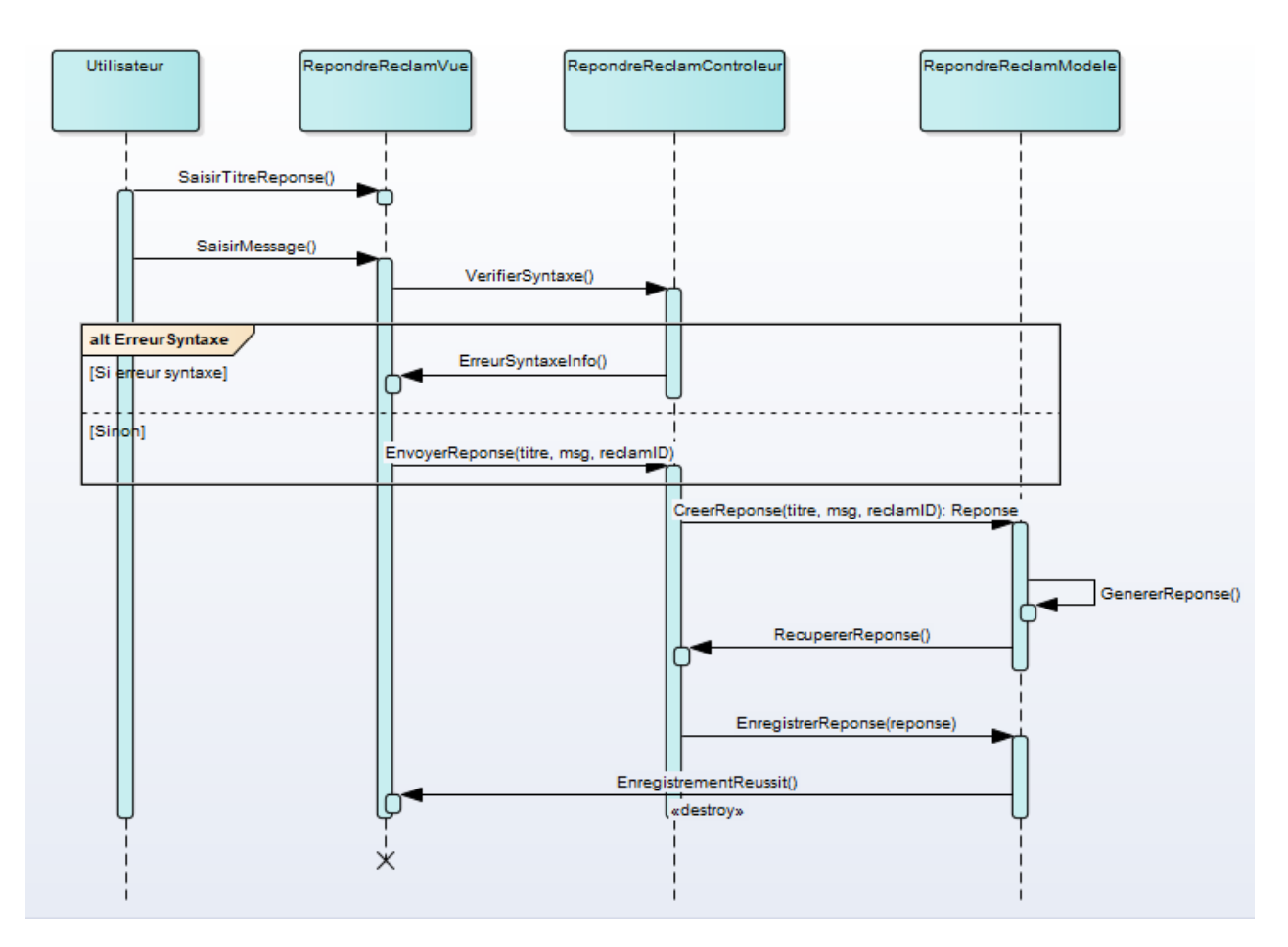

**Figure 15 : Diagramme de séquence de répondre à une réclamation**

## <span id="page-40-1"></span><span id="page-40-0"></span>1.4 Diagramme de classe

Le diagramme de classes décrit les classes que le système utilise. La figure ci-dessous (figure 17) représente le diagramme de classes du système :

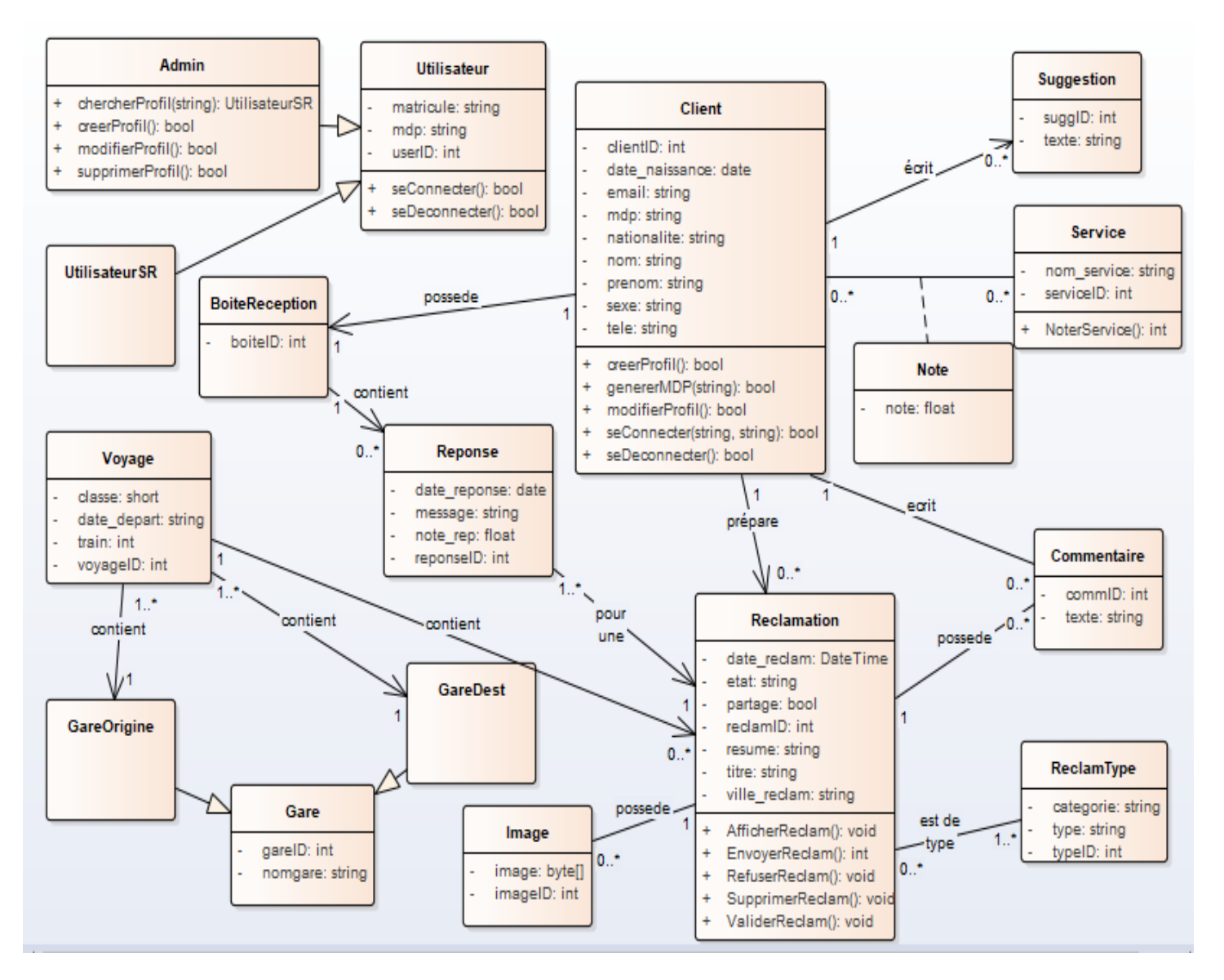

**Figure 16 : Diagramme de classe du système**

## <span id="page-41-0"></span>Description des classes

Ce diagramme présente les différentes classes utilisées dans le système « Réclamation des voyageurs ONCF » :

- **Client :** contient les informations personnelles du client
- **Admin :** contient le matricule qui est une chaine de caractère et le mot de passe pour l'authentification de l'administrateur
- **UtilisateurSR :** contient le matricule qui est une chaine de caractère et le mot de passe pour l'authentification de l'utilisateur du système des réclamations
- **Reclamation :** contient des informations concernant une réclamation :
	- *date\_reclam :* C'est la date de l'envoie de la réclamation.
	- *etat :* c'est l'état d'avancement de traitement de la réclamation : En cours de traitement, validé, refusé,…
	- **•** *partage :* c'est un booléen qui signifie soit la réclamation est partagée avec les autres voyageurs (True), soit la réclamation n'est pas partagée (False)
	- *resume :* c'est la description détaillée de l'incident
	- ville reclam : c'est la ville ou le lieu de l'incident
- **ReclamType :** contient tous les objets possibles avec leurs catégories que le client peut choisir comme objets de sa réclamation
- **Image :** contient les images justificatives de la réclamation en binaire
- **Voyage :** contient les informations sur le voyage :
	- *classe :* c'est la classe des places dans le train
	- *date\_depart :* c'est la de départ du train
	- *train :* c'est le numéro du train
- **GareOrigine, GareDest, Gare :** contient les noms des gares au Maroc
- **Commentaire :** contient tous les commentaires des voyageurs à propos d'une réclamation
- **BoiteReception :** contient les identifiants des boites de réception des messages reçus de la part du serveur pour chaque client
- **Reponse :** contient les informations sur les réponses envoyées par le serveur au client :
	- *date\_reponse :* c'est la date d'envoi de la réponse au client
	- *message :* c'est le message envoyé
	- **•** note rep : c'est la note de niveau de satisfaction donnée par le client à la réponse
- **Service :** contient les noms des services de l'ONCF
- **Note :** contient notes de niveau de satisfaction du client par rapport à un service
- **Suggestion :** contient les suggestions envoyées par les clients sous forme d'un message

# CHAPITRE 3

# <span id="page-43-1"></span><span id="page-43-0"></span>Le web Service dans l'application « Réclamation des voyageur ONCF »

## <span id="page-44-0"></span>1. Introduction

 Afin de permettre aux deux applications (mobile et web) de s'échanger de l'information on doit tout d'abord créer un service web intégré dans l'application web qui va permettre aux voyageurs d'interagir avec la base de données centrale en toute sécurité.

 Dans ce chapitre on va présenter l'architecture client-serveur du système. Après on va définir qu'est-ce qu'un service web et les types des services web. Ensuite, on va définir le protocole SOAP, son principe de fonctionnement et la structure d'un message SOAP et on va présenter le service web et le protocole qu'on a utilisé dans l'application web « Réclamation des voyageurs ONCF »

## <span id="page-44-1"></span>1.1 Architecture Client-Serveur du système

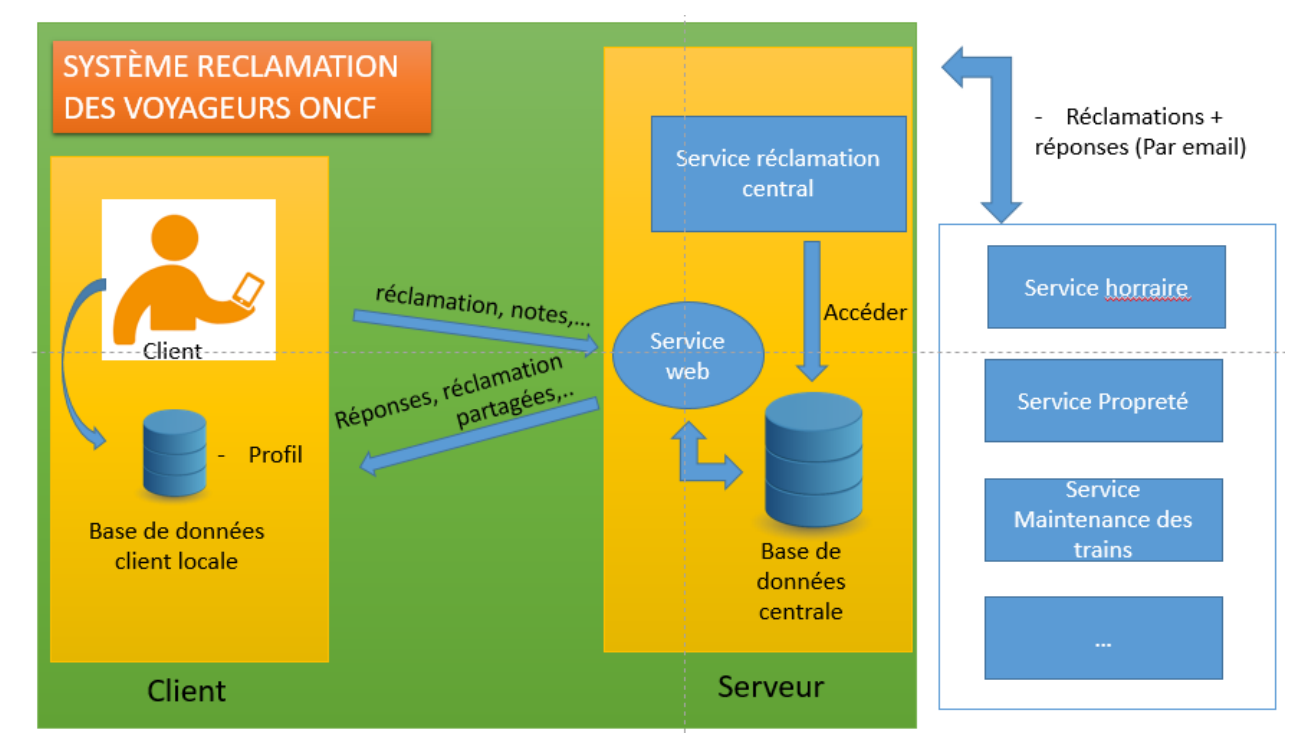

**Figure 17 : Architecture Client-Serveur du système des réclamations des voyageurs ONCF**

<span id="page-44-2"></span>Le système comme décrit en haut est décomposé en deux partie : partie client et partie serveur lesquelles qui vont interagir entre eux par internet, pour cela on va utiliser un service web intégré dans le service qui va fournir des services aux clients sans interaction directe entre le client et la base de données centrale.

## <span id="page-45-0"></span>1.2 Qu'est-ce qu'un service web ?

Un service web (ou service de la toil[e1\)](https://fr.wikipedia.org/wiki/Service_web#cite_note-1) est un protocole d'interface [informatique](https://fr.wikipedia.org/wiki/Programme_informatique) de la famille des [technologies web](https://fr.wikipedia.org/wiki/Technologies_Web) permettant la communication et l'échange de données entre applications et systèmes hétérogènes dans des [environnements distribués.](https://fr.wikipedia.org/wiki/Architecture_distribu%C3%A9e) Il s'agit donc d'un ensemble de fonctionnalités exposées sur [internet](https://fr.wikipedia.org/wiki/Internet) ou sur un [intranet,](https://fr.wikipedia.org/wiki/Intranet) par et pour des applications ou machines, sans intervention humaine, de manière synchrone ou asynchrone. Le protocole de communication est défini dans le cadre de la norme [SOAP](https://fr.wikipedia.org/wiki/SOAP) dans la [signature](https://fr.wikipedia.org/wiki/Signature_num%C3%A9rique) du service exposé [\(WSDL\)](https://fr.wikipedia.org/wiki/Web_Services_Description_Language). Actuellement, le protocole de transport est essentiellement [HTTP\(](https://fr.wikipedia.org/wiki/Hypertext_Transfer_Protocol)S).

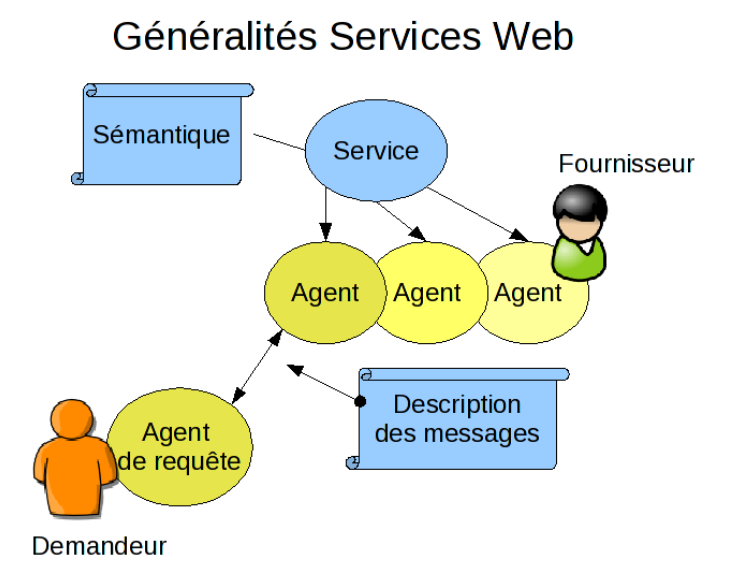

**Figure 18 : Présentation générale d'un service web**

<span id="page-45-1"></span>Dans sa présentation la plus générale, un service web se concrétise par un agent, réalisé selon une technologie informatique précise par un fournisseur du service. Un demandeur, à l'aide d'un agent de requête, utilise ce service. Fournisseur et demandeur partagent une même sémantique du service web, tandis qu'agent et agent de requête partagent une même description du service pour coordonner les messages qu'ils échangent.

Il existe plusieurs technologies derrière le terme services web :

 **Les services web de type [representational state transfer](https://fr.wikipedia.org/wiki/Representational_state_transfer) (REST**) exposent entièrement ces fonctionnalités comme un ensemble de ressources [\(URI\)](https://fr.wikipedia.org/wiki/Uniform_Resource_Identifier) identifiables et accessibles par la syntaxe et la sémantique du protocole [HTTP.](https://fr.wikipedia.org/wiki/HTTP) Les Services Web de type [REST](https://fr.wikipedia.org/wiki/Representational_state_transfer) sont donc basés sur l'architecture du [web](https://fr.wikipedia.org/wiki/Web) et ses standards de base : [HTTP](https://fr.wikipedia.org/wiki/HTTP) et [URI](https://fr.wikipedia.org/wiki/Uniform_Resource_Identifier) .

 **Les services web WS** exposent ces mêmes fonctionnalités sous la forme de services exécutables à distance. Leurs spécifications reposent sur les standard[s SOAP](https://fr.wikipedia.org/wiki/SOAP) e[t WSDL](https://fr.wikipedia.org/wiki/Web_Services_Description_Language) pour transformer les problématiques d'intégration héritées du monde [middleware](https://fr.wikipedia.org/wiki/Middleware) en objectif d'interopérabilité.

Dans notre projet nous allons utiliser un service web WS qui désignent l'implémentation logicielle des [spécifications WS-\\*](https://fr.wikipedia.org/wiki/Liste_des_sp%C3%A9cifications_des_Services_Web_WS-*) et reposent tous sur un ensemble de protocoles et de standards de base utilisés pour l'échange de données entre [applications](https://fr.wikipedia.org/wiki/Application_%28informatique%29) dans des environnements hétérogènes :

- le **[SOAP](https://fr.wikipedia.org/wiki/SOAP)** (Simple Object Access Protocol) pour l'échange de messages ;
- le **[WSDL](https://fr.wikipedia.org/wiki/Web_Services_Description_Language)** (Web Service Description Language) pour la description : des services web, de leurs opérations, des messages utilisés, des types de données utilisées, des protocoles utilisés et de leur localisation au sens internet [\(URI](https://fr.wikipedia.org/wiki/Uniform_Resource_Identifier) / [URL\)](https://fr.wikipedia.org/wiki/URL) ;
- les annuaires **[UDDI](https://fr.wikipedia.org/wiki/UDDI)** qui peuvent référencer des services web.

## <span id="page-46-0"></span>1.3 Protocole SOAP

Qu'est-ce que SOAP (Simple Object Access Protocol)

SOAP est un protocole de communication basé sur XML pour permettre aux applications de s'échanger des informations via HTTP. Il permet ainsi l'accès aux services web et l'interopérabilité des applications à travers le web. SOAP est un protocole simple et léger et qui repose entièrement sur des standards établis comme le HTTP et XML. Il est portable et donc indépendant de tous système d'exploitation et du type d'ordinateur. SOAP est une spécification non propriétaire.

## Pourquoi SOAP?

Les applications communiquent grâce aux RPC entre les objets. Mais HTTP n'a pas été conçu pour ça. Or RPC ne résout pas les problèmes de sécurité et de compatibilité car certains firewalls et proxy bloque ce genre de trafic. L'utilisation de la communication via HTTP reste incontournable car il est supporté par tous les navigateurs et serveurs. Aussi SOAP a été créé pour pallier ce manque et permettre la communication entre application qui tourne sur différents OS, différentes technologies, et différents langages de programmation.

Structure d'un message SOAP

SOAP définit un format pour l'envoi des messages. Les messages SOAP sont structuré en un document XML et comporte 2 éléments obligatoires : Une enveloppe et un corps (une entête facultative).

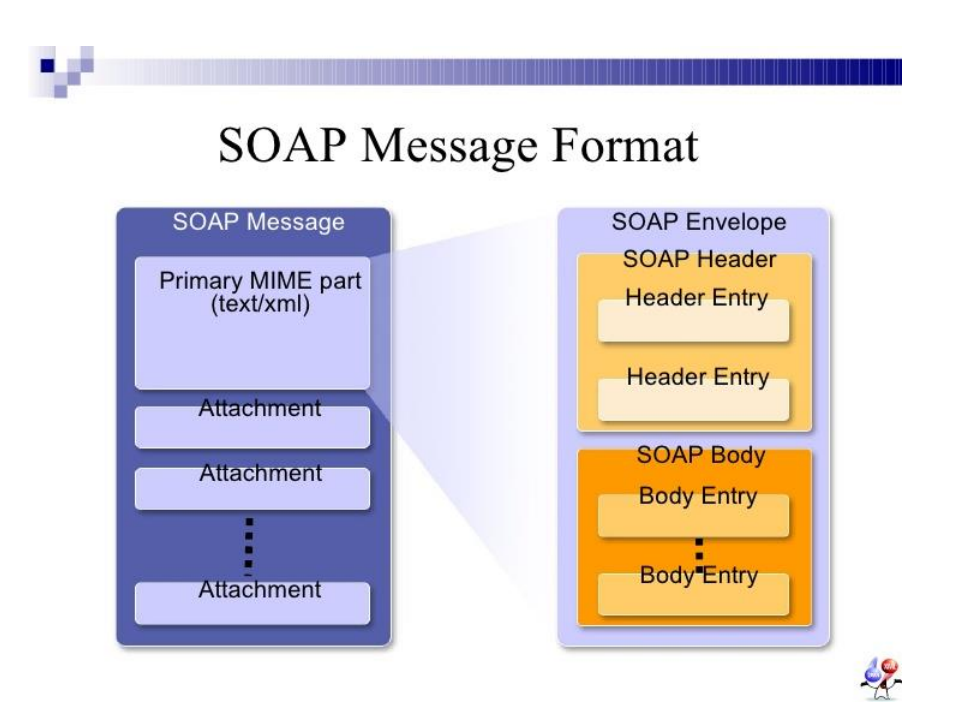

**Figure 19 : Structure d'un message SOAP**

<span id="page-47-0"></span>Le schéma ci-dessus montre la structure d'un message SOAP :

- Une enveloppe qui définit le contenu du message
- Un en-tête optionnel qui contient les informations d'en-tête (autorisations e transactions par exemple)
- Un corps contenant les informations sur l'appel et la réponse
- Des attachements optionnels.

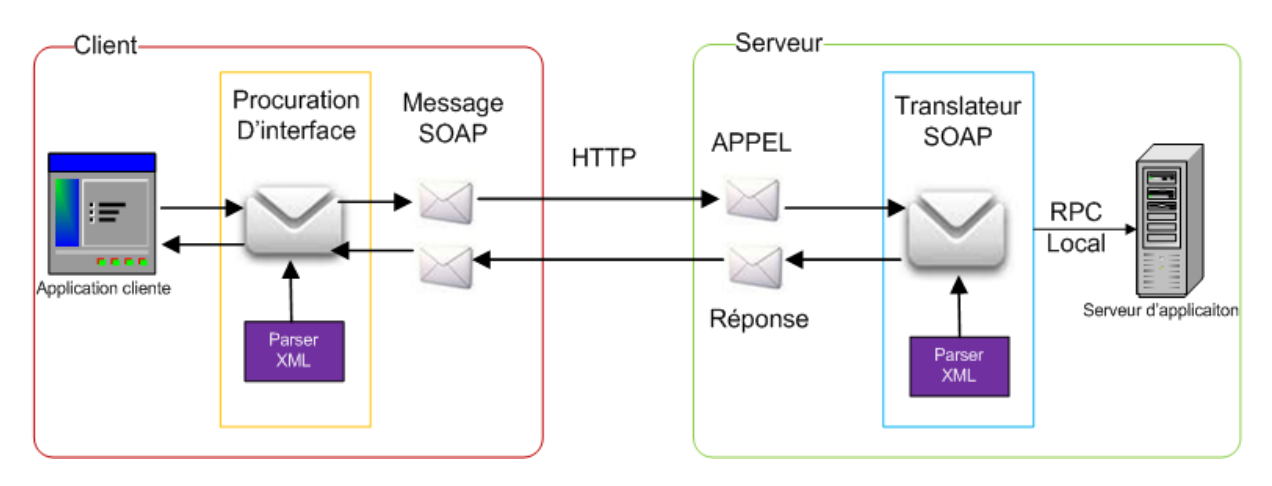

**Figure 20 : Principe de fonctionnement du protocole SOAP**

## <span id="page-48-0"></span>**Coté client**

 Le client envoie des messages au serveur correspondant à des requêtes SOAP-XML enveloppés dans des requêtes HTTP. De même, les réponses du serveur sont des réponses HTTP qui renferment des réponses SOAP-XML. Dans le processus client, l'appel de service est converti en une requête SOAP qui est ensuite enveloppé dans une HTTP.

## **Coté serveur**

 C'est légèrement plus complexe car il requiert un processus listener correspondant au processus serveur en attente de connexion cliente. Le listener est souvent implémenté au travers d'un servlet qui s'exécute qui a pour tâche d'extraire le message XML-SOAP de la requête HTTP, de le désérialiser c'est à dire de séparer le nom de la méthode et les paramètres fournis puis invoquer la méthode du service en conséquence. Le résultat de la méthode est alors sérialisé, encodé HTTP et renvoyé au demandeur.

## Avantages

- Utiliser SOAP via HTTP facilite la communication et évite les problèmes de proxys et pare-feu par rapport à des technologies plus anciennes.
- SOAP est :
	- o assez ouvert pour s'adapter à différents protocoles de transport ;
	- o indépendant de la plate-forme ;
	- o indépendant du langage ;

o extensible.

## Inconvénients

- En raison du nombre d'informations qu'impose le format XML, SOAP peut alourdir considérablement les échanges par rapport à des [middlewares](https://fr.wikipedia.org/wiki/Middleware) comme [CORBA](https://fr.wikipedia.org/wiki/CORBA) ou [ICE,](https://fr.wikipedia.org/w/index.php?title=Internet_Communications_Engine&action=edit&redlink=1) ce qui n'est pas forcément un handicap quand les volumes de données transités par SOAP sont faibles par rapport au volume total de données échangées.
- SOAP décrit la manière dont les applications doivent communiquer entre elles, certains considèrent que le couplage reste fort entre le serveur et ses clients. Une modification de l['API](https://fr.wikipedia.org/wiki/Interface_de_programmation) implique ainsi une évolution côté client, contrairement à une architecture orientée ressources telle que [REST.](https://fr.wikipedia.org/wiki/Representational_State_Transfer)

## <span id="page-49-0"></span>1.4 Hébergement de l'application web (ONCF Server)

Après qu'on a créé mon site web sous le nom [http://reclamoncf.somee.com](http://reclamoncf.somee.com/) qui va jouer le rôle de l'application web du traitement des réclamations, on l'a hébergée dans le serveur d'hébergement somee.com.

<span id="page-49-1"></span>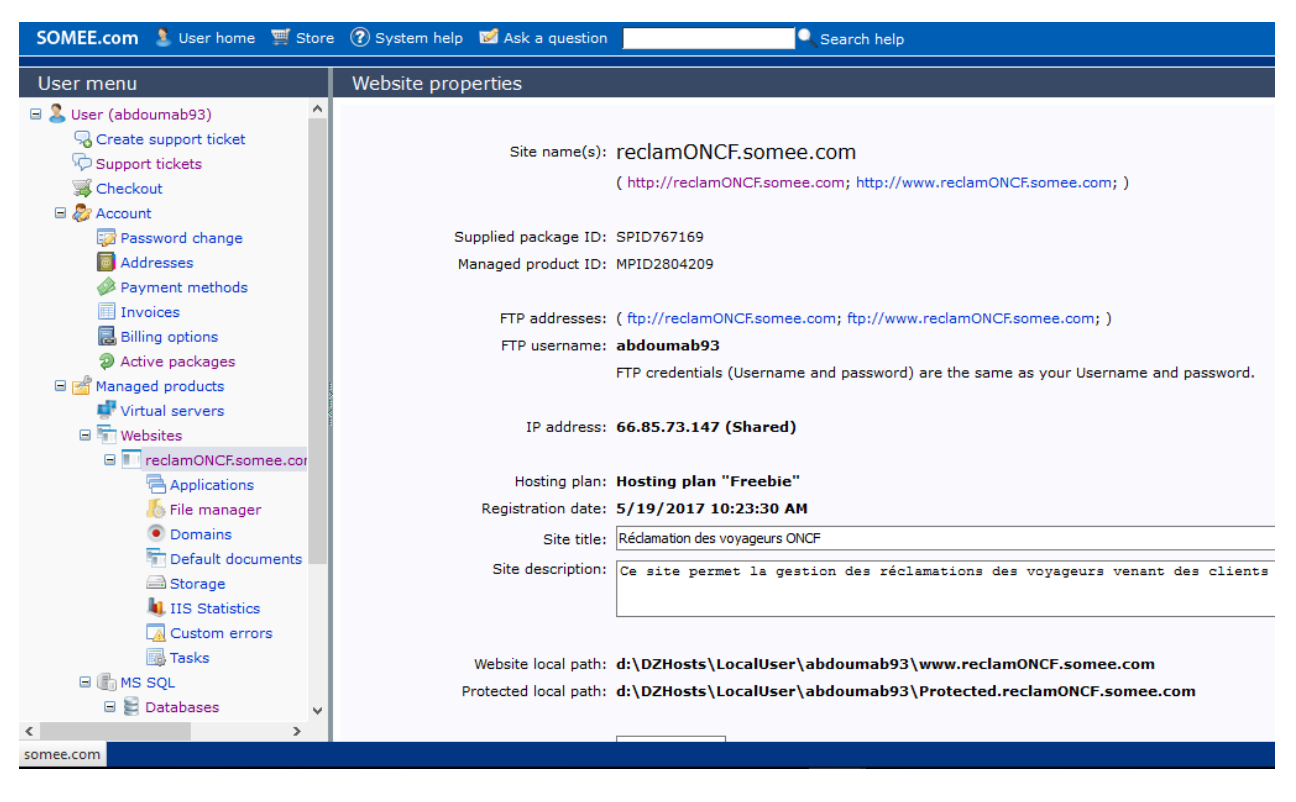

**Figure 21 : Page de menu d'utilisateur du serveur d'hébergement**

## <span id="page-50-0"></span>1.5 Service web ClientServiceWeb

La création du service web se fait dans le projet de l'application web (ONCF Server), Par la suite on a créé toute les méthodes qui vont être appelée par le client à partir de l'application mobile (Réclamation des voyageurs ONCF) et qui sont accessible à partir de l'URL du service web **ClientServiceWeb** suivante: <http://reclamoncf.somee.com/ClientServiceWeb.asmx> :

## ClientServiceWeb

The following operations are supported. For a formal definition, please review the Service Description.

- ChangerMdp cette méthode permet au client de changer son mot de passe
- **CommenterReclamation** cette méthode permet à un client de commenter une réclamation partagé
- **EnvoyerReclamation** cette méthode permet au client d'envoyer une réclamation
- **GetBoiteReception** cette méthode permet d'envoyer la boite de reception d'un client
- GetReponse cette méthode permet d'envoyer une reponse à un client
- Inscription cette méthode permet de créer un compte pour un client
- ListeGare cette méthode envoie la liste des gares au client
- MdpOublie MessageName="MdpOublié" cette méthode permet de générer un nouveau mot de passe pour le client et l'envoyer à son email
- ModifierProfil cette méthode permet modifier le profil d'un client
- NoterService cette méthode permet à un client de noter un service
- SeConnecter cette méthode permet de se connecter à son compte

· getListReclamationsClient

<span id="page-50-1"></span> $\langle$ 

**Figure 22 : Contenu du page du service web ClientServiceWeb**

Cette page contient toute les méthodes que le client va invoquer sur le serveur pour interagir avec la base de données durant l'utilisation de l'application mobile en toute sécurité.

## Exemple d'un message SOAP

Soit un dialogue RPC encodé par SOAP qui contient un message de requête et un message de réponse. Considérons la méthode du service simple qui permet au client de se connecter à son profil dans l'application mobile.

#### **Signature de la méthode :**

```
public WebService_Classes.ReturnUserData SeConnecter(string email, string mdp)
```
**Figure 23 : signature de la méthode SeConnecter du client**

Voici la requête et la réponse :

#### **SeConnecter**

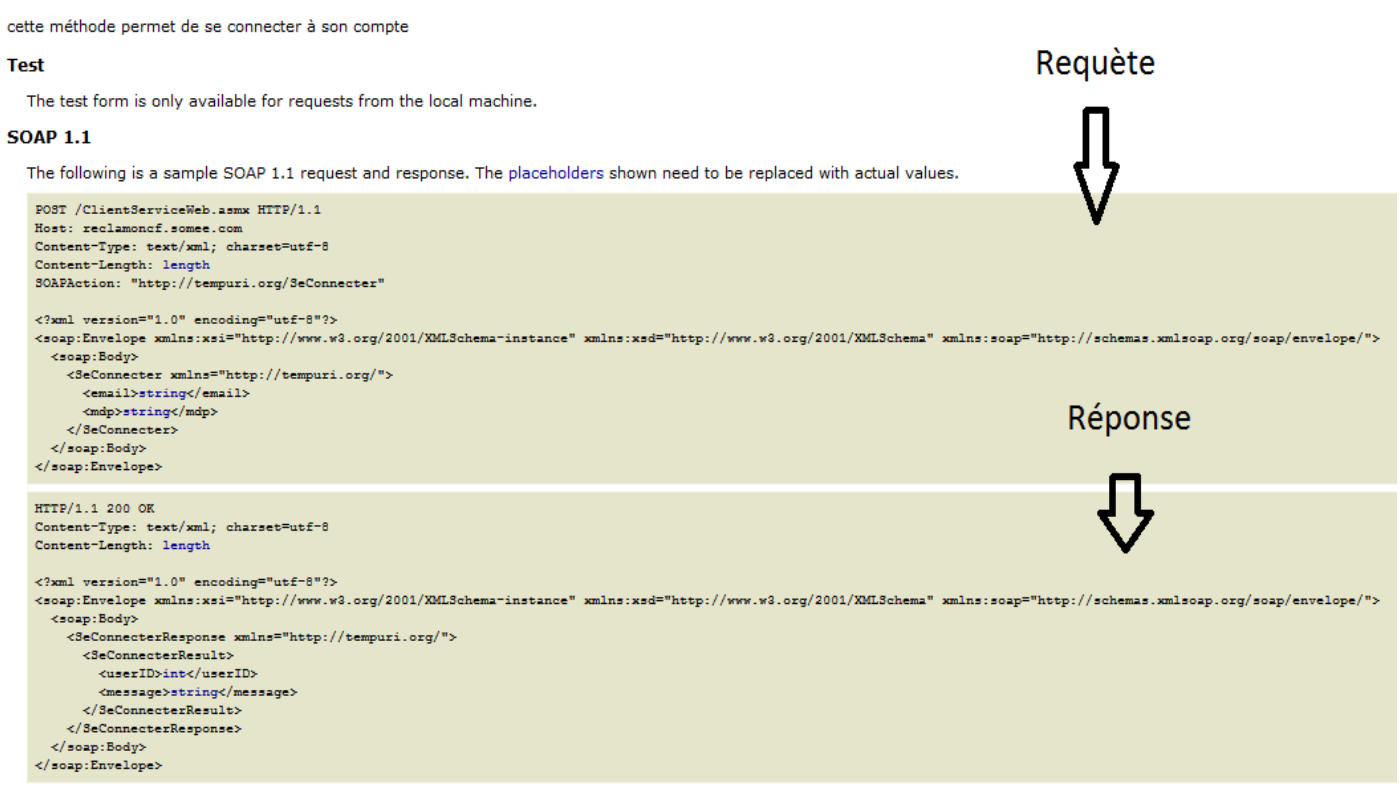

**Figure 24 : Exemple de la requête et la réponse en cas de la méthode SeConnecter**

<span id="page-51-1"></span> Dans la requête ci-dessus, on retrouve bien les deux éléments obligatoires caractéristiques d'un message SOAP. Le tag de l'enveloppe dans le message de requête contient également des définitions de namespaces. On trouve ensuite le tag SOAP Body qui encapsule le tag de méthode qui porte le nom de la méthode elle- même (ou le même nom suivi de "response" dans le cas du message de réponse.

# CHAPITRE 4

<span id="page-52-0"></span>Interfaces du système des réclamations des voyageurs ONCF

## <span id="page-53-0"></span>1. Introduction

On va présenter dans cette partie les différents outils que qu'on a utilisés dans la réalisation du projet, ainsi que la plateforme utilisée.

Ensuite, on va présenter les différentes interfaces des deux applications mobile et web en détaillant comment ça marche chaque application.

## <span id="page-53-1"></span>2. Outils de développement

### Visual Studio Community 2015

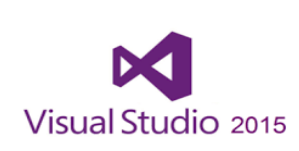

Un environnement de développement intégré (IDE) extensible, complet et gratuit pour créer des applications modernes pour Windows, Android et iOS, ainsi que des applications web et des services cloud.

#### Xamarin C'EST QUOI ?

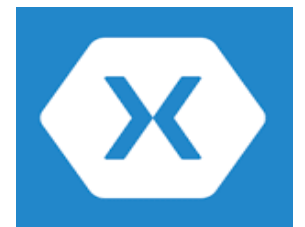

Xamarin est une technologie qui permettra de concevoir des applications natives pour différentes plateformes mobiles telles que Android, iOS ou encore Windows Phone et cela en n'utilisant qu'un seul langage de programmation, le C#.

Il ne nous sera donc pas nécessaire d'avoir les bases en Java, utilisé habituellement pour développer sous Android ou encore en Objective C pour iOS, en revanche il nous sera très utile de connaître globalement le fonctionnement de chacune des plateformes visées (cycle de vie de l'application, guidelines)

**SQlite** 

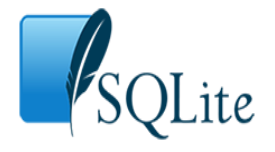

SQLite est un système de base de données qui a la particularité de fonctionner sans serveur, L'intérêt c'est que c'est très léger et rapide à mettre en place, on peut s'en servir aussi bien pour stocker des données dans une vraie base de données sur une application pour smartphone (iPhone ou Android), pour une

application Windows, ou sur un serveur web.

#### Microsoft SQL Server 2014 Express

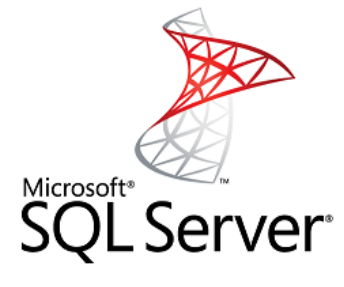

Microsoft SQL Server est un système de gestion de base de données (abrégé en SGBD) en langage SQL incorporant entre autres un SGBDR (SGBD relationnel ») développé et commercialisé par la société Microsoft.

#### Entity Framework

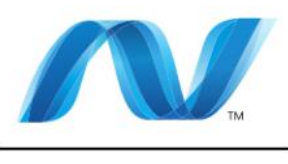

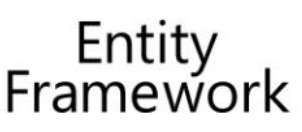

Entity Framework est un outil permettant de créer une couche d'accès aux données (DAL pour Data Access Layer) liée à une base de données relationnelle. Il propose la création d'un schéma conceptuel composé d'entités qui permettent la manipulation d'une source de données, sans écrire une seule ligne de SQL, grâce à LinQ To Entities.

## <span id="page-54-0"></span>3. Présentation des interfaces

<span id="page-54-1"></span>3.1 Application mobile (Réclamation des voyageurs ONCF)

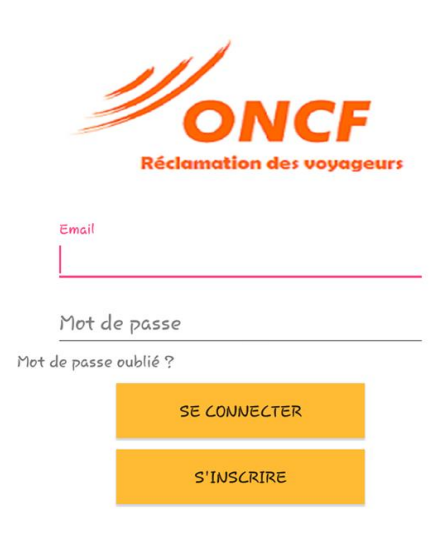

#### Authentification :

Au premier niveau, l'application permet d'afficher au client la fenêtre d'authentification où il doit saisir son email et son mot de passe pour accéder à son profil.

Cette fonctionnalité permet au client de consulter son profil à partir de n'importe quelle smartphone.

La figure à gauche (figure 26) représente l'activité d'authentification.

**Figure 25 : Fenêtre d'authentification**

#### Mot de passe oublié :

La figure à droite (figure 27) montre la fenêtre de récupération du mot de passe lorsque le client clique sur

« Mot de passe oublié ? »

Pour récupérer le mot de passe le client doit entrer son email par lequel il est inscrit. Le mot de passe est envoyé à l'email du client.

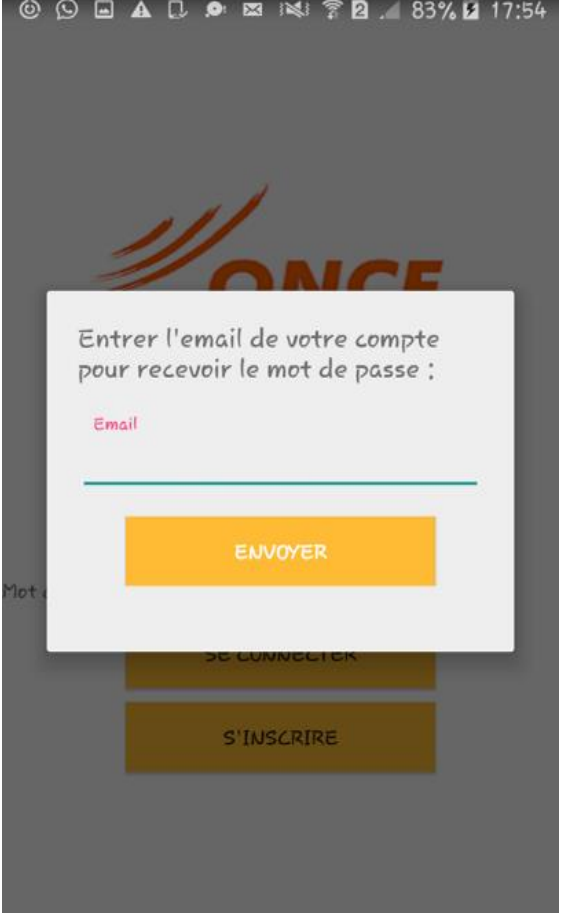

**Figure 26 : Fenêtre de récupération du mot de passe**

#### Inscription :

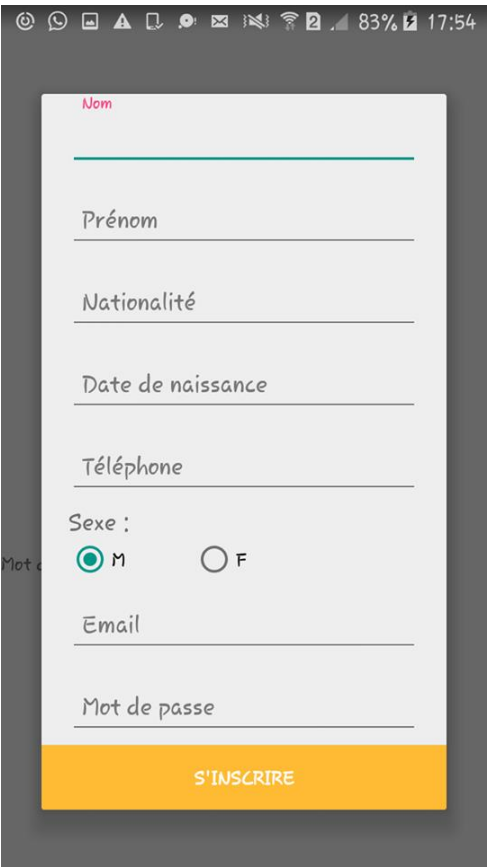

La première chose que le client doit faire pour bénéficier des services de cette application est l'inscription.

Après que le client clique sur le bouton S'inscrire dans la page d'authentification la fenêtre d'inscription figurée à gauche s'ouvre.

Le client doit entrer ses informations personnels ainsi que son email et son mot de passe.

Si tout passe bien le client sera dirigé directement vers la page d'accueil.

La figure à gauche (figure 26) représente l'activité de l'inscription.

#### Noter un service :

**Figure 27 : Fenêtre de l'inscription de l'application mobile**

Cette fonctionnalité permet au client de noter les services offerts par l'ONCF.

Pour cela, le client peut donner son avis à propos de chaque service par choisir le nombre d'étoiles qui désigne le niveau de satisfaction.

La figure à droite (Figure 27) montre le fragment de note des services ONCF.

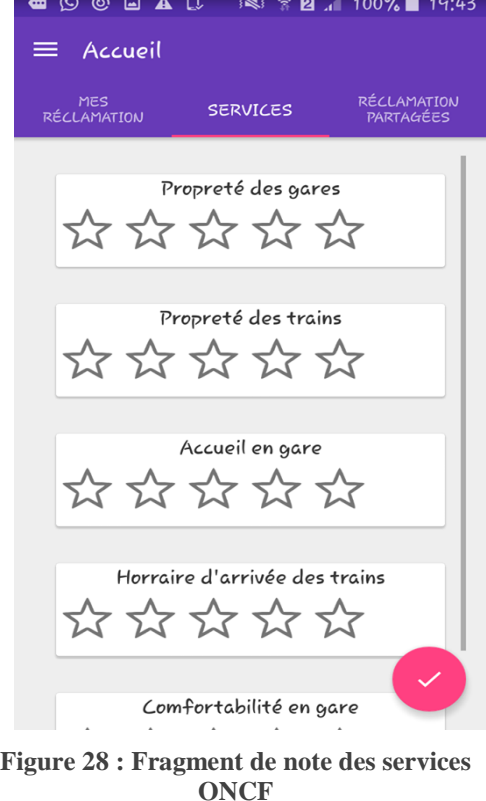

#### Liste des réclamations :

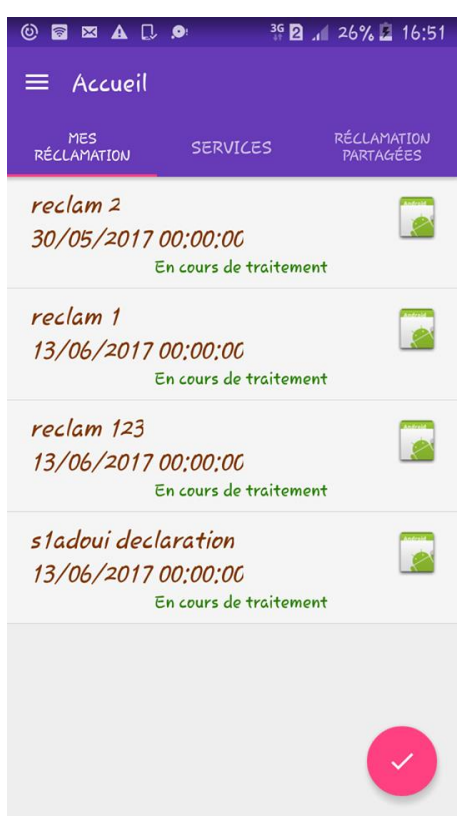

Après l'authentification le client est dirigé directement vers cette fenêtre.

Cette fenêtre liste les réclamations du client.

Chaque élément de la liste contient en haut le titre de la réclamation et la date de réclamation ainsi que l'état d'avancement de traitement de la réclamation

**Figure 29 : fenêtre de la liste des réclamations d'un client**

#### Envoyer une réclamation :

Cette fonctionnalité permet au client d'envoyer une réclamation.

- Pour cela, le client doit tout d'abord entrer les informations du voyage décrit dans la figure à droite :
- Le client doit entrer le titre et la description de la réclamation ainsi que la ville de l'incident, comme il peut partager sa réclamation par le clique sur « DESACTIVER ». Le voyageur peut ajouter des images justificative de sa réclamation par le clique sur l'icône de l'image comme montre la (figure 32) ci-dessous :

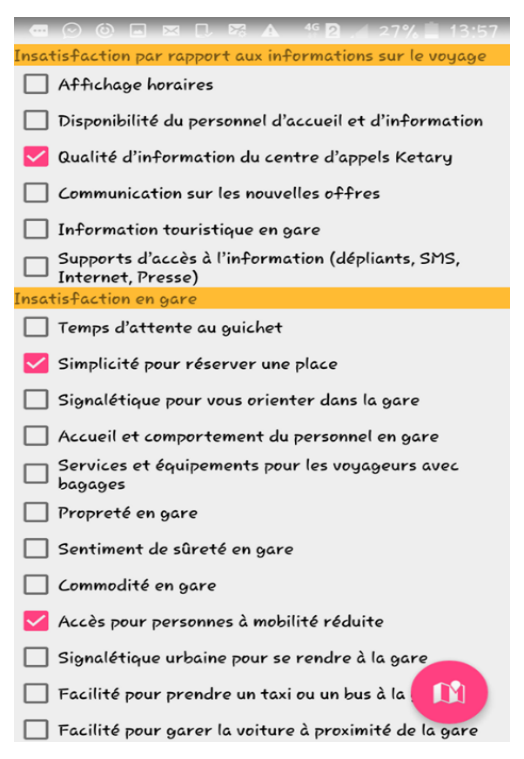

**Figure 30 : fenêtre d'envoi d'une réclamation 1**

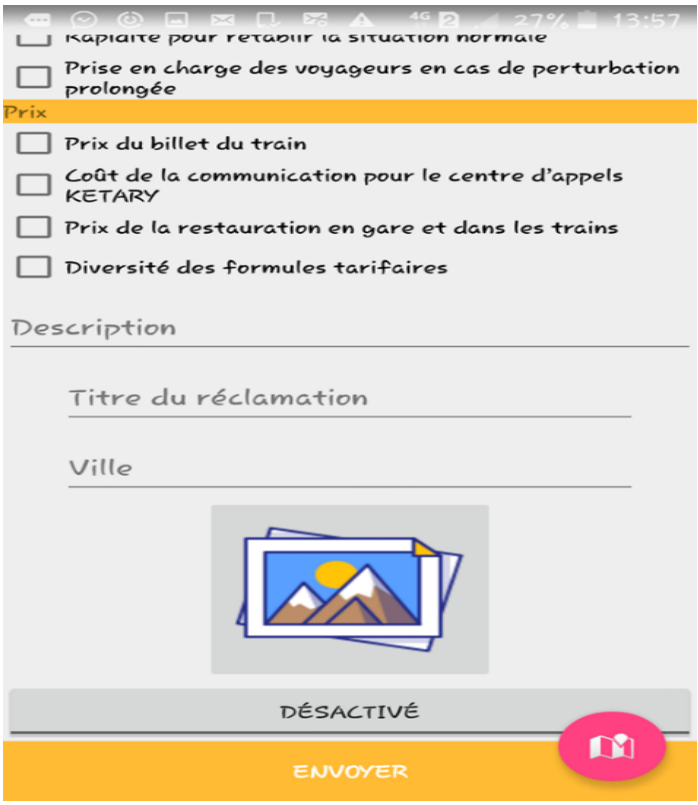

<span id="page-58-0"></span> **Figure 31 : Fenêtre d'envoi d'une réclamation 2**

 Finalement, le voyageur doit entrer les informations concernant le voyage comme montre la (figure) ci-dessous et clique sur « ENVOYER » pour envoyer la réclamation au serveur afin de la traiter.

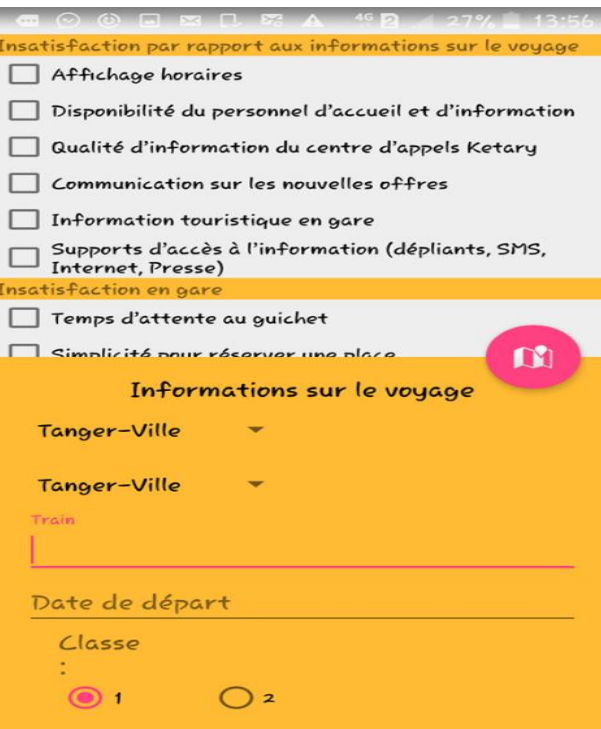

<span id="page-59-0"></span>**Figure 32 : Fragment de remplissage des informations du voyage pour l'envoi d'une réclamation**

#### Lister les réclamations partagées :

Cette fonctionnalité joue le rôle d'un petit réseau social restreint seulement aux réclamations.

La figure ci-dessous montre une liste des réclamations contenant le titre en haut, suivie par la description, la date et la ville de réclamation

<span id="page-59-1"></span>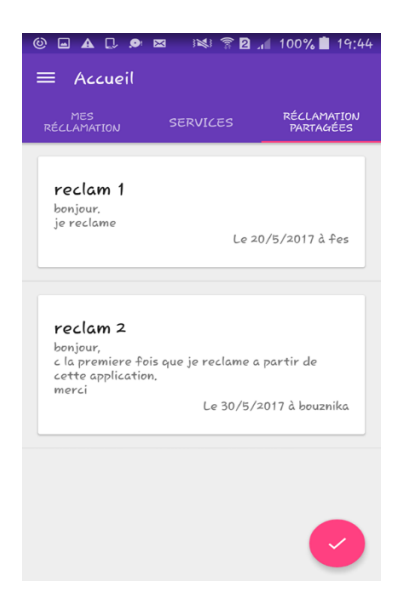

**Figure 33 : Fragment de listage des réclamations partagées**

#### Consulter et commenter une réclamation partagée :

Le client peut choisir une réclamation partagée à partir de la liste dans la figure (figure 34) cidessus et la consulter pour voir plus d'informations sur la réclamation.

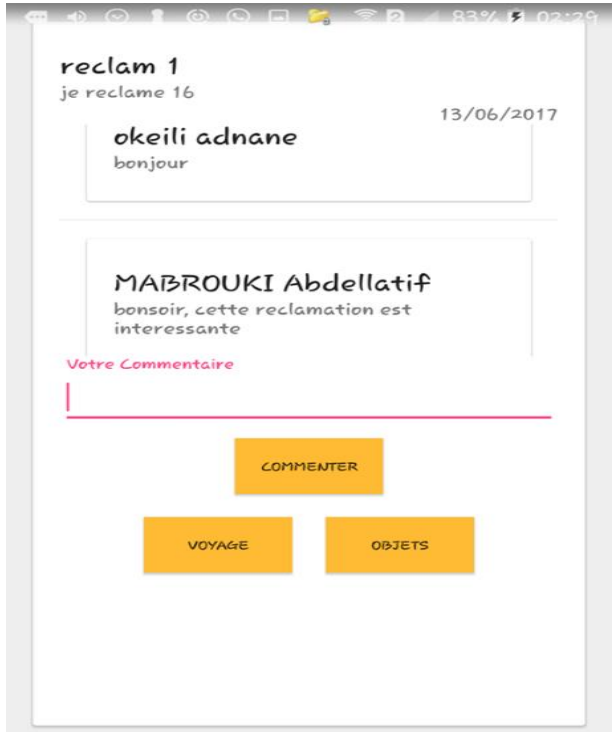

La figure (Figure 35) ci-dessous montre la fenêtre de consultation d'une réclamation partagée.

**Figure 34 : Fenêtre de consultation d'une réclamation partagée**

<span id="page-60-0"></span>La figure (figure 35) montre que la fenêtre contient trois boutons :

- *Commenter :* pour que le client peut commenter la réclamation partagée il doit écrire le commentaire puis clique sur le bouton « Commenter ». Les commentaires sont visualisés en bas de la description de la réclamation.
- *Voyage :* le bouton voyage permet au client d'avoir plus d'informations sur la réclamation consultée. La figure ci-dessous (Figure 36) montre la fenêtre affichée :

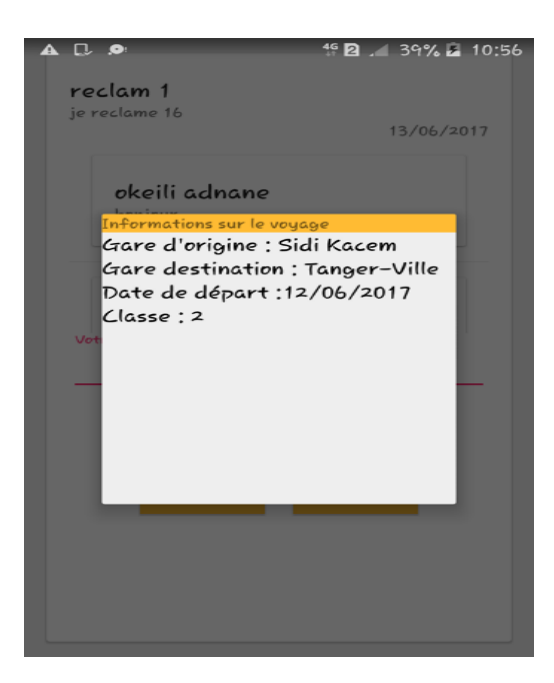

**Figure 35 : Fragment des informations sur le voyage (réclamation partagée)**

<span id="page-61-0"></span>*Objets :* le bouton objets permet au client de consulter les objets de la réclamation consultée. La figure ci-dessous (Figure 36) montre la fenêtre affichée :

<span id="page-61-1"></span>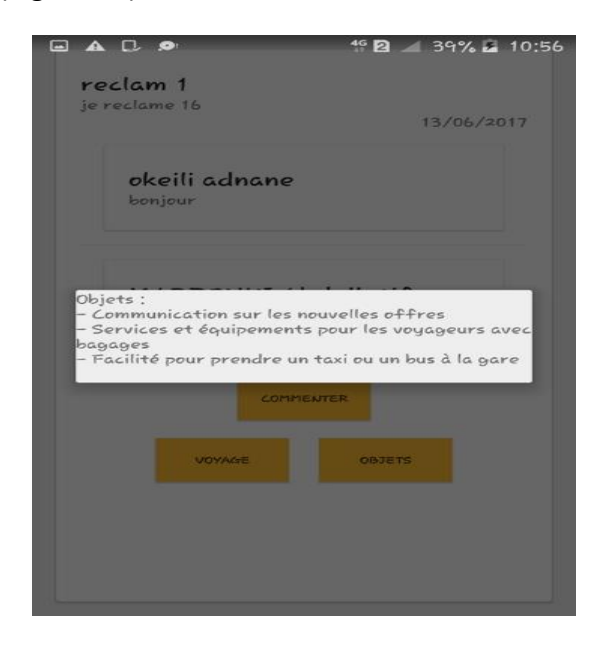

**Figure 36 : Fragment des objets de la réclamation partagée**

#### Consulter une réclamation :

Lorsque le client clique sur une réclamation dans la liste des réclamations comme illustre la figure (Figure 30), la fenêtre des détails de la réclamation s'affiche comme illustre la figure (Figure 36) :

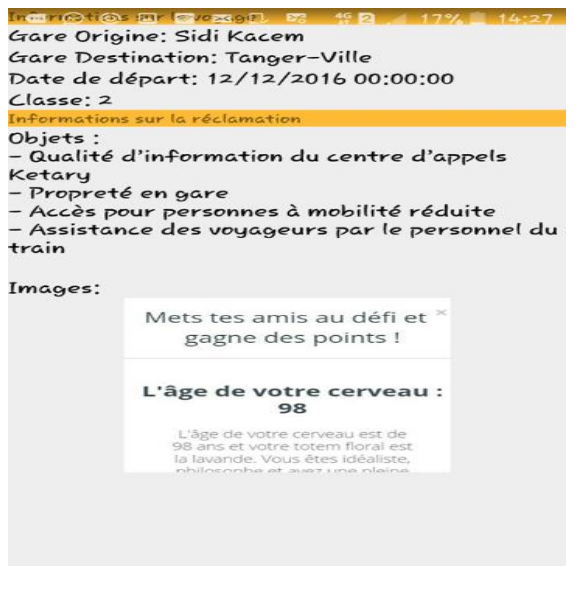

**Figure 37 : Fenêtre de détails d'une réclamation**

Les informations affichées sont : les informations sur le voyage du client comme gare départ, gare destination, etc…, et les informations sur la réclamation contenant la liste des objets et la liste des images justificatives.

#### Boite de réception :

Cette fonctionnalité permet au client de consulter la liste des messages reçus de la part de l'ONCF. La figure ci-dessous illustre une boite de réception d'un client contenant la liste des messages où chaque item de la liste contient le titre de la réponse et la date de réception du message :

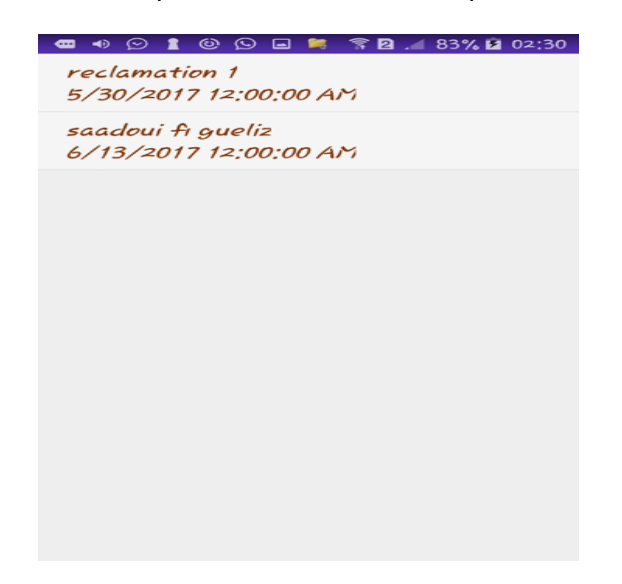

**Figure 38 : Fenêtre de Boite de réception d'un client**

#### <span id="page-63-0"></span>Consulter une réponse/message :

 Si un client affichant sa boite de réception veut consulter un message, il clique sur un item dans la liste des messages, une petite fenêtre s'ouvre comme illustre la figure (Figure 40) affichant le contenu du message, un bouton pour afficher les informations de la réclamation sujet de ce message, ainsi qu'une barre d'avis pour donner le niveau de satisfaction par la réponse.

<span id="page-63-1"></span>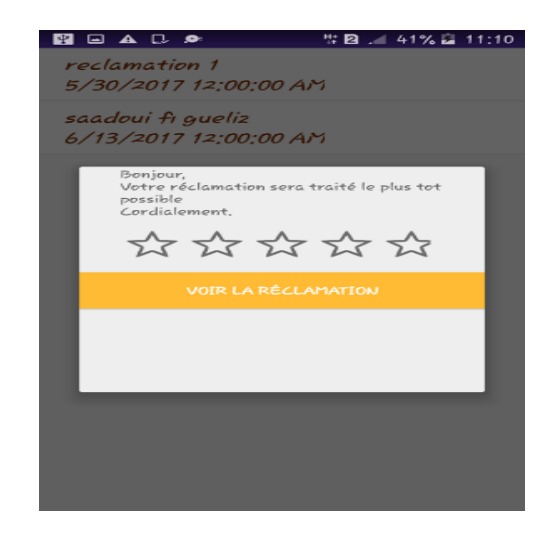

**Figure 39 : Fenêtre de consultation d'un message**

### Menu principal :

Ce menu joue le rôle d'accès rapide aux différentes fonctionnalités comme : la liste des réclamations du client, boite de réception,…etc.

La fonctionnalité de déconnexion du client de son profil est intégrée dans le menu principal

La figure ci-dessous (Figure 41) montre le menu principal de l'application :

<span id="page-64-0"></span>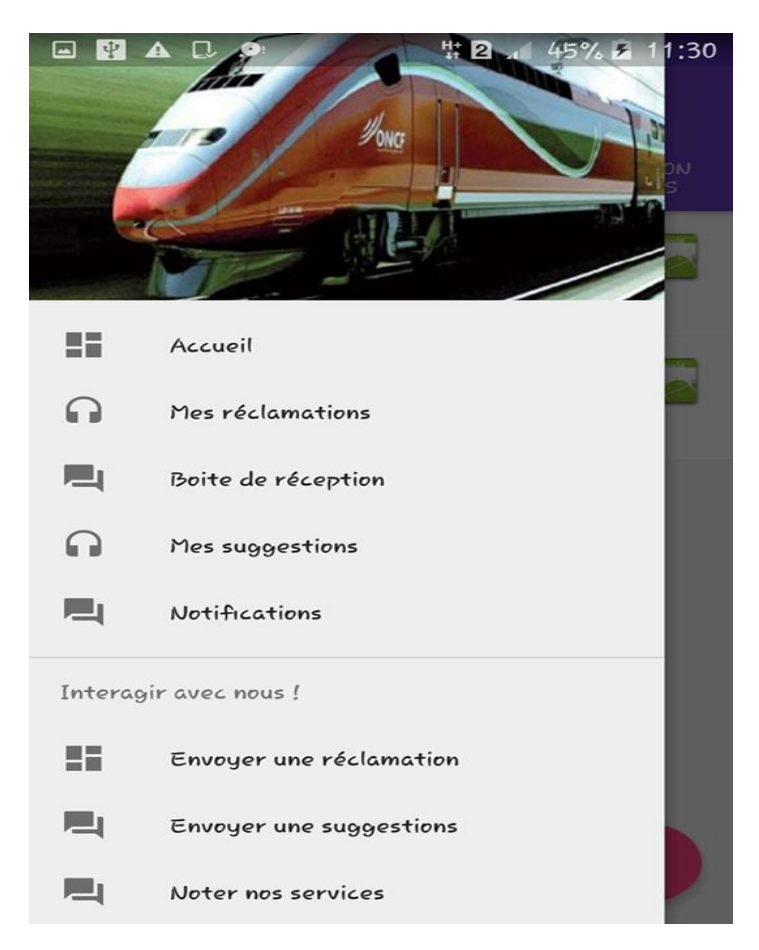

**Figure 40 : Menu principale de l'application mobile**

## <span id="page-65-0"></span>3.2 Application web

#### Authentification :

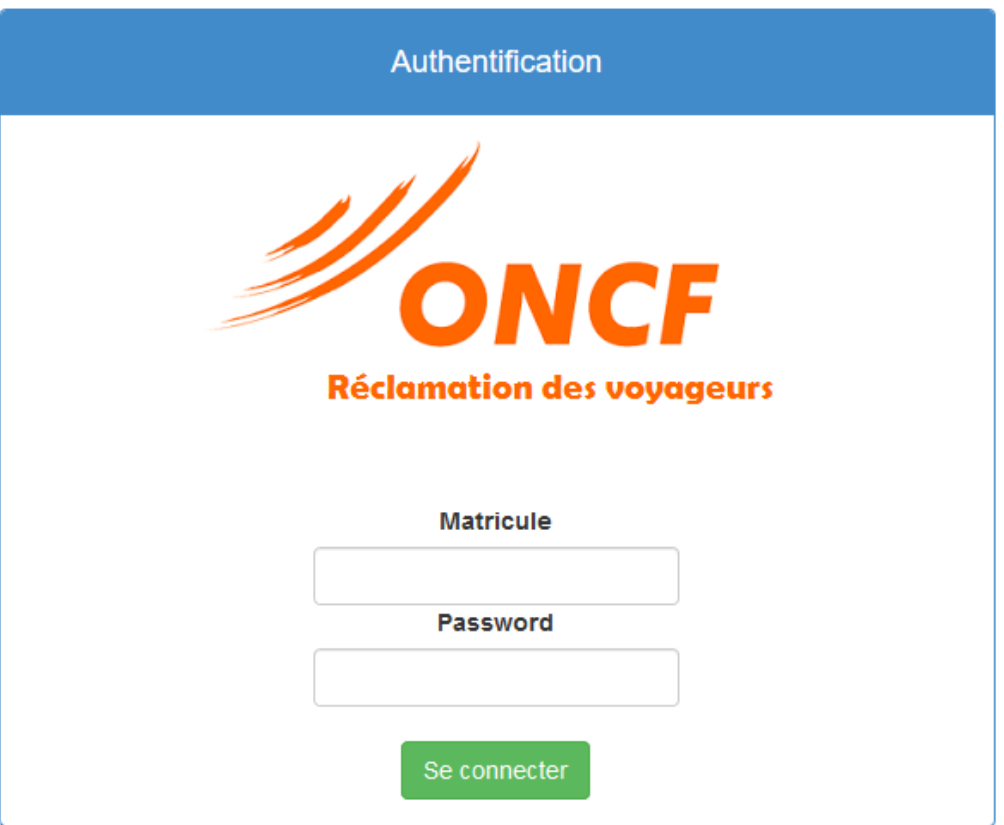

**Figure 41 : Fenêtre d'authentification du serveur**

<span id="page-65-1"></span>Au premier niveau, l'application permet d'afficher à l'utilisateur la page d'authentification. C'est la porte vers la fenêtre principale. Le logo du système est aussi visualisé. Chaque utilisateur doit entrer le numéro de matricule et le mot de passe fournis par l'administrateur pour accéder au système

#### Liste des réclamations :

| <b>ONCF Server</b>                  | Accueil    | À propos de<br>Contact       |               |                     | Se Déconnecter        |
|-------------------------------------|------------|------------------------------|---------------|---------------------|-----------------------|
| Liste des réclamations non traitées |            |                              |               |                     |                       |
| nom                                 | prenom     | titre                        | ville reclam  | date reclam         |                       |
| Mabrouki                            | Abdellatif | Retard du train rabat agdal  | Sidi Kacem    | 12/06/2017 00:00:00 | Supprimer<br>Afficher |
| Zarhouni                            | ahmed      | Propreté de la gare bouznika | Bouznika      | 10/06/2017 00:00:00 | Supprimer<br>Afficher |
| Maliki                              | Nadia      | Prix du billet cher          | Mohammedia    | 02/05/2017 00:00:00 | Supprimer<br>Afficher |
| Rmili                               | Imane      | Téléphone perdu              | <b>Meknes</b> | 15/05/2017 00:00:00 | Supprimer<br>Afficher |
| Zarhouni                            | ahmed      | Mauvais accueil en gare      | Tanger-Ville  | 03/06/2017 00:00:00 | Afficher<br>Supprimer |

**Figure 42 : Page de la liste des réclamations non traitées**

<span id="page-66-0"></span>Après l'authentification de l'utilisateur du service réclamations il sera redirigé vers la page principale où il trouve la liste des réclamations non traitées reçus de la part des réclamants.

L'utilisateur a deux possibilités ici, soit afficher plus d'informations sur une réclamation par le clique sur le bouton **Afficher**, soit supprimer directement la réclamation par le clique sur le bouton **Supprimer**.

#### Supprimer une réclamation :

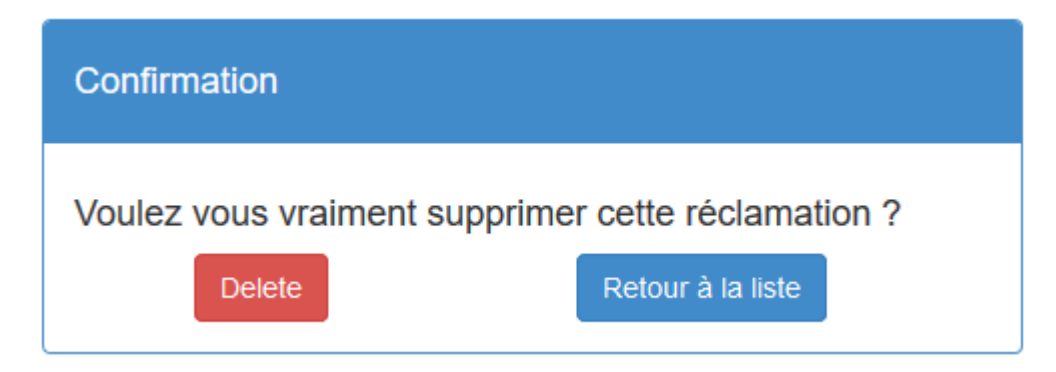

<span id="page-66-1"></span>**Figure 43 : Fenêtre de confirmation de la suppression d'une réclamation**

Si l'utilisateur clique sur le bouton supprimer comme on a vu en haut, l'utilisateur reçoit un message de confirmation pour confirmer la suppression de la réclamation sélectionnée.

#### Informations détaillé sur la réclamation :

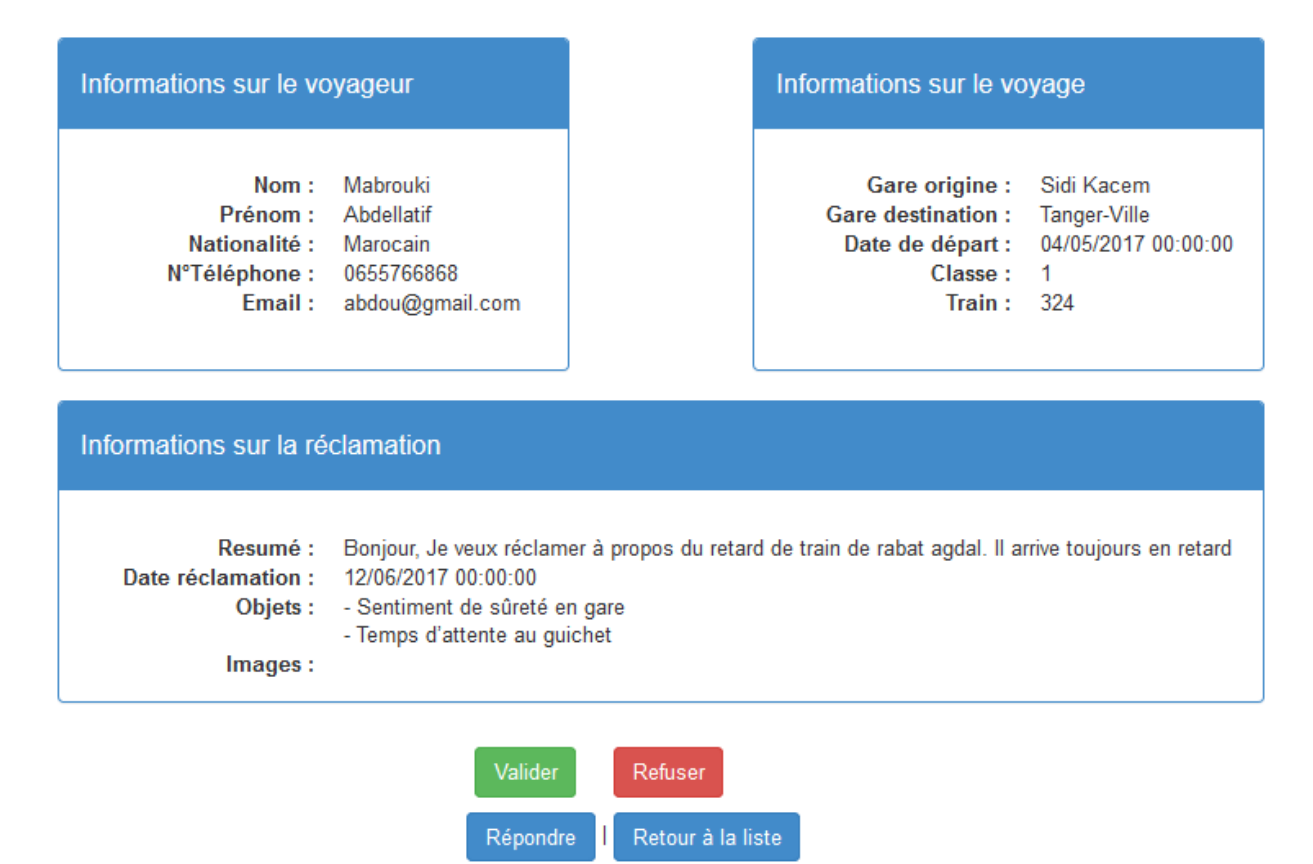

**Figure 44 : Page d'informations détaillé sur la réclamation**

<span id="page-67-0"></span>Si l'utilisateur clique sur le bouton Afficher comme on a vu dans la page de la liste des réclamations, l'utilisateur sera redirigé vers une page qui contient plus d'informations sur la réclamation : Informations sur le voyageur, sur le voyage, et sur la réclamation.

Ici, l'utilisateur a quatre possibilités :

**Valider :** la réclamation sera validée et l'utilisateur est redirigé vers la page de la messagerie pour répondre au client.

**Refuser :** la réclamation sera refusée et l'utilisateur est redirigé vers la page de suppression de la réclamation :

#### Réclamation refusé

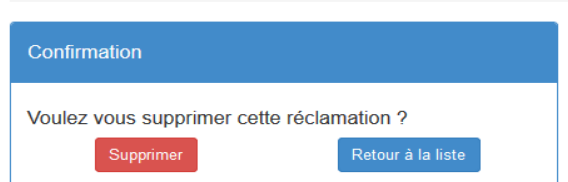

**Figure 45 : Fenêtre de suppression de la réclamation après le refus**

<span id="page-68-0"></span>Répondre : L'utilisateur est redirigé directement vers la page de messagerie sans valider la réclamation, cette possibilité est fait au cas où l'utilisateur veut savoir quelques choses de la part du client avant de valider ou refuser sa réclamation.

#### Répondre à une réclamation :

#### Réponse

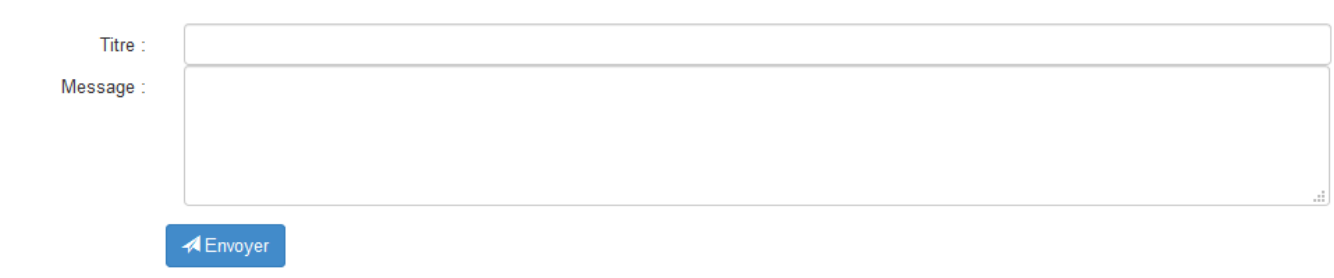

**Back to List** 

**Figure 46 : Page de messagerie du serveur vers le client**

<span id="page-68-1"></span>Après la validation de la réclamation, l'utilisateur dans le service réclamations est dirigé vers la page de messagerie pour répondre au client à propos de sa réclamation.

Pour cela, l'utilisateur doit entrer le titre de la réponse ainsi que le message et clique sur « Envoyer ».

Le client reçoit la réponse dans sa propre boite de réception.

## <span id="page-69-0"></span>Conclusion et perspectives

La satisfaction des clients présente toujours un défi pour L'office national des chemins de fer. Le service réclamations joue le rôle d'examinateur de la satisfaction des clients par les services offerts par l'ONCF, pour cela l'ONCF doit fournir un bon service réclamations afin d'améliorer la qualité de ses services et comme résultat satisfaire ses clients.

Mon objectif dans ce stage était de palier aux problèmes et les défauts des outils existants pour les réclamations des voyageurs et d'améliorer la qualité du service réclamations

Premièrement, on a présenté l'étude effectué par le groupe ONCF sur la satisfaction des voyageurs par le service réclamations et le résultat de cette étude. En outre, on a abordé le processus de la mise en place de notre système, en commençant de l'analyse des besoins fonctionnels et techniques, arrivant à sa conception.

Finalement, on a présenté notre système de gestion des réclamations des voyageurs : C'est un système qui fournit deux outils : un outil de réclamation simple au voyageur pour réclamer, et un outil simple pour les utilisateurs de service réclamations pour répondre à ces réclamations afin d'améliorer la qualité du service réclamations.

A l'heure actuelle, le système est en cours de réalisation. Il nous reste quelques fonctionnalités mentionnés dans le cahier des charges qu'on va les réaliser le plut tôt possible afin d'héberger l'application mobile et l'application web pour qu'elle soit prêts à être utiliser.

Comme perspectives, nous visons à enrichir le système par d'autres fonctionnalités, incluant la prise en charge des vidéos de réclamations, rendre l'application mobile multiplateforme (Android, iOS, Windows phone), la géolocalisation des réclamations, et l'automatisation des réponses à propos des réclamations habituelles.

Ce stage nous a permis de nouer des relations avec les membres du département SI de l'Office des chemins de fer et de bénéficier de leurs expériences dans le domaine du développement des applications mobiles et des applications web et les web services.

## <span id="page-70-0"></span>Références

[1] Office National des Chemins de Fer (ONCF). - Etude de satisfaction et Service Réclamations. - <https://d1n7iqsz6ob2ad.cloudfront.net/document/pdf/5385d391917f2.pdf>, 26p

[2] Wikipédia [consulté le : 28-février-2017].. -Réclamations Client. https://fr.wikipedia.org/wiki/R%C3%A9clamation\_client

[3] Wikipédia [consulté le : 07-mars-2017]. –Gestion des réclamations. https://fr.wikipedia.org/wiki/Gestion\_des\_r%C3%A9clamations

[4] Wikipédia [consulté le : 11-mars-2017]. –Gestion de la Relation Client(CRM). https://fr.wikipedia.org/wiki/Gestion\_de\_la\_relation\_client

[5] Institut d'électronique et d'informatique Gaspard-Monge (IGM) [consulté le : 07-mai-2017]. –Le protocole SOAP. https://fr.wikipedia.org/wiki/Gestion\_des\_r%C3%A9clamations

[6] Wikipédia [consulté le : 1-mai-2017]. –Service Web. https://fr.wikipedia.org/wiki/Gestion\_de\_la\_relation\_client